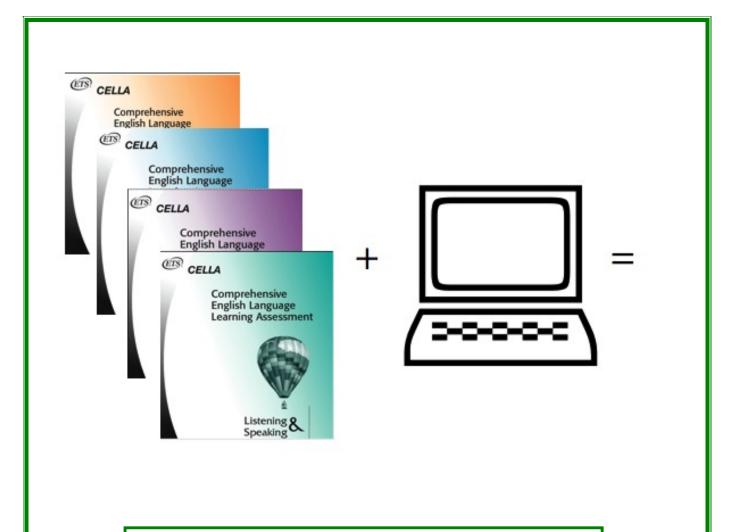

Teacher\* User's Guide CELLA Online (Form 3)

> \*Includes Student User information Revised 8/2015

## **Table of Contents**

| TEACHER USER INFORMATION                                            |                    |
|---------------------------------------------------------------------|--------------------|
| A. TRAINING AND SUPPORT                                             |                    |
| B. LOGIN TO TEACHER ACCOUNT                                         |                    |
| C. LOGIN SCREEN                                                     |                    |
| D. CREATE A PERSONAL AND SECURE PASSWORD                            |                    |
| E. MY CLASS ROSTER PAGE                                             |                    |
| F. ENROLL A STUDENT                                                 |                    |
| G. Assign A Test                                                    |                    |
| H. TEST ASSIGNMENT CONFIRMATION                                     |                    |
| I. TEACHER SCORED ITEMS                                             |                    |
| J. ACCESSING INDIVIDUAL STUDENT TEST INFORMATION                    |                    |
| K. Individual Student Test History                                  |                    |
| L. INDIVIDUAL STUDENT TEST REPORT                                   |                    |
| M. CELLA CONNECTIONS                                                |                    |
| N. STUDENT TRANSCRIPT                                               |                    |
| O. REASSIGN, CANCEL, OR DISCONTINUE TESTS                           |                    |
| How to Reassign a Test                                              |                    |
| How to Cancel a Test                                                |                    |
| How to Discontinue a Test In Progress                               |                    |
| P. SCHOOL SUMMARY REPORTS                                           |                    |
| Q. AGGREGATE REPORT                                                 |                    |
| R. STUDENT LIST REPORT                                              |                    |
| S. SAMPLE STUDENT LIST REPORT FOR SINGLE MODALITY TEST              |                    |
| T. MULTIPLE SCALE SCORE STUDENT LIST REPORT FOR COMPREHENSIVE CELLA |                    |
| U. SCHOOL SUMMARY REPORTS                                           |                    |
| V. TEST ASSIGNMENT HISTORY LINK ON MY CLASS PAGE                    |                    |
| STUDENT USER INFORMATION                                            |                    |
| A. STUDENT LOGIN INFORMATION                                        |                    |
| B. STUDENT WELCOME PAGE                                             |                    |
| C. STUDENT DIRECTIONS FOR THE TEST                                  |                    |
| D. STUDENT FINISHES TEST                                            | KMARK NOT DEFINED. |
| E. STUDENT TEST: SAMPLE ANSWER BUTTONS                              |                    |
| F. STUDENT TEST: AUDIO PLAY BUTTONS                                 |                    |
| G. STUDENT TEST: ADDITIONAL BUTTONS                                 |                    |

### **Teacher User Information**

Individuals using AWSchoolTest and CELLA Online can be designated as Administrators or Teachers. Administrators can add teacher accounts, do large uploads of lists of students and teachers, access school summary reports, and many other administrative actions associated with a school or district. Teachers have access to all of their own student information and may be given access (by the administrator) to group reports. This user guide was designed especially for individuals designated as Teachers for CELLA Online.

### A. Training and Support

Training information and video tutorials can be found in two different places in AWSchoolTest:

- 1. From most web pages on AWSchoolTest, click on the **Training** link in the top Green navigation bar to access the Training page; on this page, there are a number of training materials and video tutorials.
- 2. Within the secure areas of AWSchoolTest (accessible by logging in), many web pages have a "how to read or use" section near the top that provides tips on using the functionality on the page. The "how to read" sections also typically provide a link to the video tutorials.
- 3. For each test, you can access the customized Directions for Administration (DFA) and essential training materials (e.g., scoring guides for writing, training manual for speaking, and audio links for practice evaluating speaking responses) on the test assignment page.

In addition, either interactive online or face-to-face training on topics ranging from administering the assessment, creating customized reports and using assessment results to inform instructional decisions is available. Please contact AWSchoolTest for more information at contact@awschooltest.com

<u>Support</u> for technology issues can be accessed on AWSchoolTest by clicking on the **Support** link in the top navigation bar. This will provide access the AWSchoolTest Support page. Here you will find details about system requirements and answers to commonly asked questions.

### **B. Login To Teacher Account**

Some basic definitions for how to use the CELLA Online System:

- Administrators are usually school and district level administration personnel. Administrators can have one or more school accounts. If an administrator also tests students, he/she can have a "My Class" page using their same account information.
- For the purposes of CELLA Online Assessment system, **CELLA Test Administrators are most often considered Teachers.** So if you administer the CELLA Online test you are considered a "teacher" by the system and have a "My Class" page. Check with your school district to determine your designation.
- Administrator accounts have been set up.
- Before teachers can login, a school or district administrator needs to set up the teacher's account. It takes just a few seconds to set up.

Administrators and Teachers can access login to their accounts by going to www.AWSchoolTest.com. You may want to bookmark that page. Below is a screen image from the site's home page. In the Teacher/Admin Login Area on the left side of the page, click on "Login Here". Please do not click on the "Do not have an account?" section. Remember, all CELLA Test Administrators (known as teachers by the system) need to have an account set up for them. Summary steps to access the Login area:

- 1. Got to AWSchoolTest home page (<u>www.awschooltest.com</u>)
- 2. Find Teacher/Admin Login (left hand side of the home page)
- 3. Click on Login Here

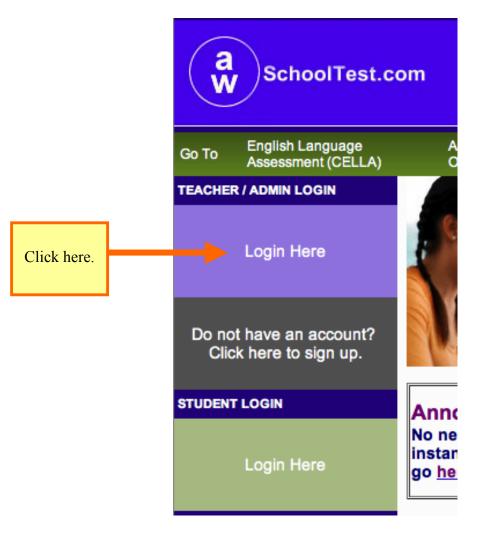

### C. Login Screen

After clicking on Login Here area (found on the AWSchoolTest homepage), you will access a login screen that requires you enter your username and password. Your username has already been set up for you, check with your administrator to find out your username. To ensure privacy (and help you remember), you will need to create your own password. Create (or change) your password by clicking on the "Forgot your username or password" prompt on the Log in screen. Follow the instructions for creating a password. The confirmation will be sent to your e-mail account.

### D. Create a Personal and Secure Password

Select the link "Forgot your username or password?" Follow the instructions. When you are asked for an e-mail address, use your district e-mail address.

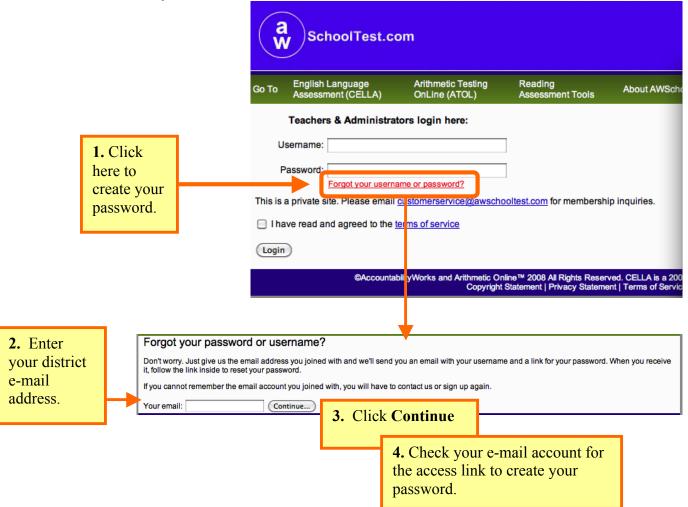

#### Sample of E-mail that you will receive to access the link to create or change your Password.

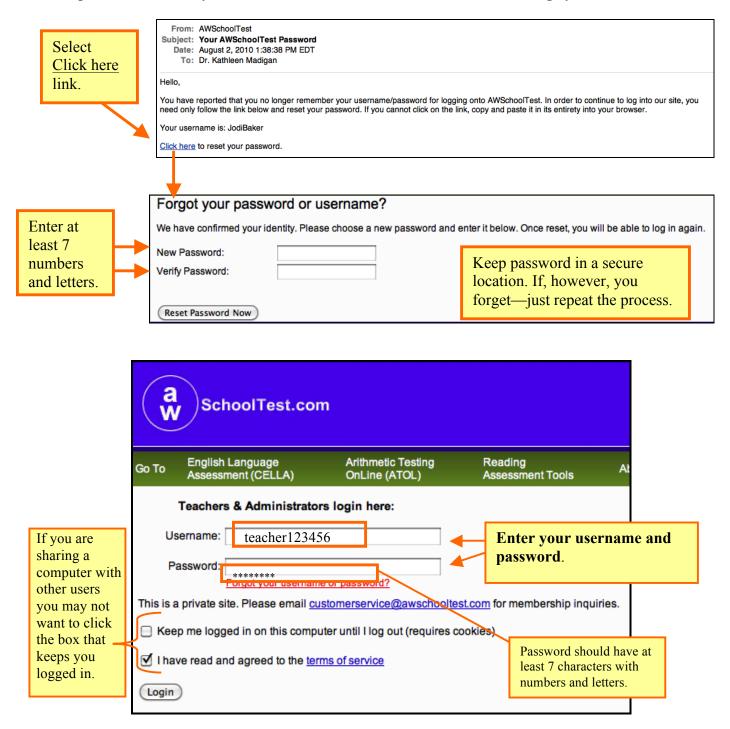

If you are a teacher working with more than one school, the next screen will ask which school you would like to manage. Use the search function and select the school.

| 1. Enter nam<br>for your sch       |           |                               |                   |
|------------------------------------|-----------|-------------------------------|-------------------|
| [ <u>My Class]</u><br>You are a te | acher for | 9 organizations. Select an or | ganization below. |
| Search                             |           |                               |                   |

| [My Class]                          |                                   |  |
|-------------------------------------|-----------------------------------|--|
| You are a teacher for 9 organizatio | ns. Select an organization        |  |
|                                     |                                   |  |
| Search                              | 2. Select school from search list |  |
| School Name AW TRAINING SCHOOL      |                                   |  |
| AW TRAINING SCHOOL 2                |                                   |  |
| AW TRAINING SCHOOL 3                |                                   |  |

### E. My Class roster page

Remember, for the purposes of CELLA Online Assessment system, if you administer the CELLA Online test you are considered a teacher by the system. Every teacher has a **My Class** page with a Class Roster. The students you enroll to be tested or who are tested by you are assigned to your CELLA Online class roster. (You may have other students in your actual class, but only students who are enrolled in the CELLA Online testing system will be in your roster.)

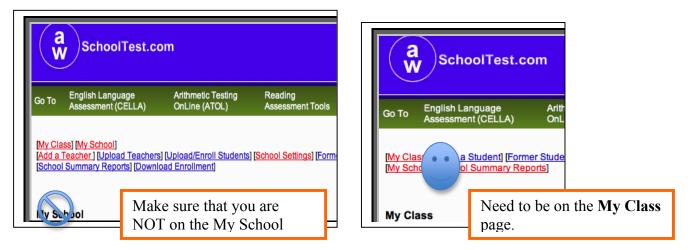

After login, each teacher's "My Class" page will display.

If you have administrator privileges (e.g., school principal) and have your own class list of students, make sure that you have clicked on your **My Class** link. All headers should say **My Class**, not **My School**. Administrators use **My School** when doing tasks associated with the whole school.

This section of the guide focuses on **My Class**. Remember that **My Class** is the place where you can access key information about the students you have enrolled, assigned tests, and tested.

#### A Quick Trip Around the Page

**My Class** includes a roster of all students you have tested or enrolled to be tested, plus access to student test reports and key actions for student testing. When you log in for the first time to this page, it will not have any students listed. You will need to enroll students to have them listed (see screen shot example of Class Roster <u>before</u> students are enrolled for testing).

Immediately above the "My Class" page title are several links that allow for navigation within the secure sections of the site, including:

- My Class
- Enroll a Student
- Former Students
- Test Assignment History
- Teacher Scored Items
- School Summary Reports

Also notice that if you are an administrator, you can still access your SCHOOL wide information from here, (e.g., My School and School Summary Reports). Teachers will not have the My School link available to them.

| Sa    | SchoolTest.co                                              | om                                  |                              |                     |          |         | <u>Login</u><br>Logout |
|-------|------------------------------------------------------------|-------------------------------------|------------------------------|---------------------|----------|---------|------------------------|
| Go To | English Language<br>Assessment (CELLA)                     | Arithmetic Testing<br>OnLine (ATOL) | Reading<br>Assessment Tools  | About AWSchool Test | Training | Support | Assign A<br>Test       |
|       | iss) [Enroll a Student] [Form<br>1001] [School Summary Rep |                                     | ment History ] [] [Teacher S | Scored Items)       |          |         | CBSchool               |
| My Cl | ass                                                        |                                     |                              |                     |          | J       | CBSCHOOL               |

| aw                                | Scho                              | oolTest.co                                                                | m                                   |                                                                                                    |                                                                  |                                             |                                     |                                   | Welcome<br>MiamiDadeTeach<br>Login<br>Logout |
|-----------------------------------|-----------------------------------|---------------------------------------------------------------------------|-------------------------------------|----------------------------------------------------------------------------------------------------|------------------------------------------------------------------|---------------------------------------------|-------------------------------------|-----------------------------------|----------------------------------------------|
| Go To                             | English La<br>Assessme            | inguage<br>nt (CELLA)                                                     | Arithmetic Testing<br>OnLine (ATOL) | Reading<br>Assessment Tools                                                                                 | About AWSch                                                      | ool Test                                    | Training                            | Suppo                             | rt Assign A<br>Test                          |
| (School §                         | Summary R                         | Remembe                                                                   | er that "My C<br>ts involved in     | [Teacher Scored Items]<br>lass" refers to you<br>testing.                                                   | r group                                                          |                                             |                                     |                                   | JCBSchool                                    |
| informa                           | ation in a<br>logged in           | a student's ac                                                            | count profile. Ye                   | ent list of your studen<br>ou may also login as<br>ır teacher account pro                                   | any student to s                                                 | see exact                                   | ly what that                        | t stude                           | nt would see                                 |
| lf you v                          | would like                        | -                                                                         | one of the stude                    | ents in your class, <mark>clic</mark>                                                                       | <u>k here</u> .                                                  | userr<br>in the<br>Alwa                     | top right<br>ys check               | he aco<br>hand<br>to mal          | count holder                                 |
|                                   | ve not enroll                     | led any students<br>ors, go to <u>[my scl</u>                             |                                     | ting. There you will find enro                                                                              | ollments under spec                                              | ific teachers                               | s.)                                 |                                   |                                              |
| the to<br>there<br>Once<br>list v | teacher l<br>e are no<br>e she en | the first tin<br>has logged<br>students li<br>rolls a stuc<br>in and auto | in,<br>sted.<br>lent, a             | In some cases,<br>same computer<br>out of www.aw<br>may "remember<br>when you try t<br><b>username</b> just | and someon<br>vschooltest.co<br>er" that perso<br>o log in. So l | e forget<br>om, a co<br>n's user<br>ook for | s to log<br>omputer<br>name<br>your | t click t<br>n in the<br>nat pers | the log<br>e top<br>son and                  |

#### Example of a Class Roster Before Students are Enrolled for Testing

| My Class<br>links                             | $\left\{ \right.$ |                     | [ <u>Enroll a Stud</u><br>] [Group Test | lent] [Former St<br>Reports]                              | udents ]                  | [My Assigned                        | Tests Rec | ord] [] [Teac                                                | her S        | icored Items]<br>AW TRAINI |
|-----------------------------------------------|-------------------|---------------------|-----------------------------------------|-----------------------------------------------------------|---------------------------|-------------------------------------|-----------|--------------------------------------------------------------|--------------|----------------------------|
|                                               |                   | My Class<br>Welcome | e to AWSch                              | oolTest.con                                               |                           | nk [ <b>Former</b><br>y if students |           |                                                              |              |                            |
| My Class<br>Welcome<br>and<br>Access<br>links |                   | information         | in a student's                          | er. It includes a<br>account profile<br>ould like to edit | for yo<br>not be<br>Note: | Depending of                        |           | lent's Test History<br>what that studen<br>r password or e-r |              |                            |
| miks                                          |                   |                     |                                         | sh Learner (EL)<br>and group test                         | 1 2                       | r, at the begin<br>Il students w    | l         | resources and in<br>o be accessed <u>he</u>                  |              |                            |
|                                               |                   | lf you woul         | d like to login                         | as one of the s                                           | autom                     | ast year may<br>atically mov        | red out o | f your clas                                                  |              |                            |
|                                               | Г                 | My Name<br>My Usern | : Kathy Mad<br>ame: kmadi               | ligan<br>gan                                              | 2                         | dministrator                        |           |                                                              |              |                            |
|                                               |                   | Students            |                                         |                                                           | Studer                    |                                     |           |                                                              |              |                            |
| Student                                       |                   | Last Nam            | e First Name                            | Student Use                                               | rname                     | Pending Tests                       | Tests in  | n Progress                                                   |              |                            |
| Information                                   |                   | Garcia              | Georgina                                | Georginag                                                 |                           | (                                   | 0         | Ν                                                            | -            | udent Test History         |
|                                               |                   | hidalgo             | massiel                                 | massielh                                                  |                           |                                     | 0         | N                                                            | -            | udent Test History         |
|                                               |                   | Killian             | Kim                                     | flmiamikillain                                            |                           |                                     | 0         | N                                                            | -            | udent Test History         |
|                                               |                   | Kitty               | Kelly                                   | md736111                                                  |                           |                                     | 0         | N                                                            | -            | udent Test History         |
|                                               |                   | koep                | margie                                  | koepm                                                     |                           |                                     | 0         | N                                                            | [ <u>Stı</u> | udent Test History         |

#### Once you have enrolled students and assigned tests, your "My Class" page will look like this.

-

| [My Class] [Erroll a Student] [Former Students ] [Test Assignment History ] [] [Teacher Scored Items]<br>[My School Summary Reports] |                            |                                                                                               |                             |                                                            |                                                |  |  |  |  |  |  |
|----------------------------------------------------------------------------------------------------|----------------------------|-----------------------------------------------------------------------------------------------|-----------------------------|------------------------------------------------------------|------------------------------------------------|--|--|--|--|--|--|
| My Class                                                                                                    |                            |                                                                                               |                             |                                                            |                                                |  |  |  |  |  |  |
|                                                                                                    | to AWScho                  |                                                                                               |                             |                                                            |                                                |  |  |  |  |  |  |
| information in                                                                                                    | n a student's ac           | It includes a current list of<br>ccount profile. You may als<br>d like to edit your teacher a | so login as any studen      | t to see exactly what t                                    | hat student would see                          |  |  |  |  |  |  |
| If you would                                                                                                    | like to login as           | one Pending Tests                                                                             |                             | Tests in Progress<br>Leon Pang hasn'<br>finished his test. |                                                |  |  |  |  |  |  |
| My Name: R<br>My Usernam                                                                                                    | ita Lopez<br>le: RLopez314 |                                                                                               | (APate45) hasn't gned test. |                                                            |                                                |  |  |  |  |  |  |
| Students                                                                                                    |                            | •                                                                                             | •                           | •                                                          |                                                |  |  |  |  |  |  |
| Last Name                                                                                                    | First Name                 | e Student Username                                                                            | Pending Tests               | Tests in Progress                                          |                                                |  |  |  |  |  |  |
| Chen                                                                                                    | Kenneth                    | Ken.Chen2101                                                                                  | 0                           | N                                                          | [Test History] [Edit]                          |  |  |  |  |  |  |
| Espinosa                                                                                                    | Manuel                     | mespinosa31416                                                                                | 0                           | N                                                          | [Test History] [Edit]                          |  |  |  |  |  |  |
| Garcia                                                                                                    | Aleiandro                  | AlGarcia748                                                                                   | 0                           | N                                                          | TTest History] [Edit]                          |  |  |  |  |  |  |
| Patel                                                                                                    | Ashika                     | APatel45                                                                                      | 1                           | N                                                          | [Test History] [Edit]                          |  |  |  |  |  |  |
| Patel                                                                                                    | Ashika                     | APatel46                                                                                      | 0                           | N                                                          | [Test History] [Edit]                          |  |  |  |  |  |  |
| Peng                                                                                                    | Leon                       | Leon.Peng2101                                                                                 | 0                           | Y                                                          | [Test History] [Edit]                          |  |  |  |  |  |  |
| Rasnad                                                                                                    | Marcus                     | mrasnau31410                                                                                  | 0                           | N                                                          | [Test History] [Edit]                          |  |  |  |  |  |  |
| Sing                                                                                                    | Thomas                     | tsing31416<br>ctorres31416                                                                    | 0                           | N                                                          | [Test History] [Edit]                          |  |  |  |  |  |  |
| Torres<br>Ying                                                                                                    | Carmen<br>Michelle         | mying31416                                                                                    | 0                           | N<br>N                                                     | [Test History] [Edit]<br>[Test History] [Edit] |  |  |  |  |  |  |
| ©Accountab                                                                                                    | ilityWorks and             | Arithmetic Online™ 2008                                                                       | All Rights Reserved. C      | ELLA is a 2005 ©Edu                                        | cational Testing Service                       |  |  |  |  |  |  |

### F. Enroll a Student

As students arrive and need testing, you will first need to enroll them in your CELLA Online account. To add a student to your Class Roster, click on the [Enroll a Student] link at the top of the page. Enter the required information and click Submit to add the student. Make sure you enter the correct information for the student. It takes about 20-30 seconds to enroll a student.

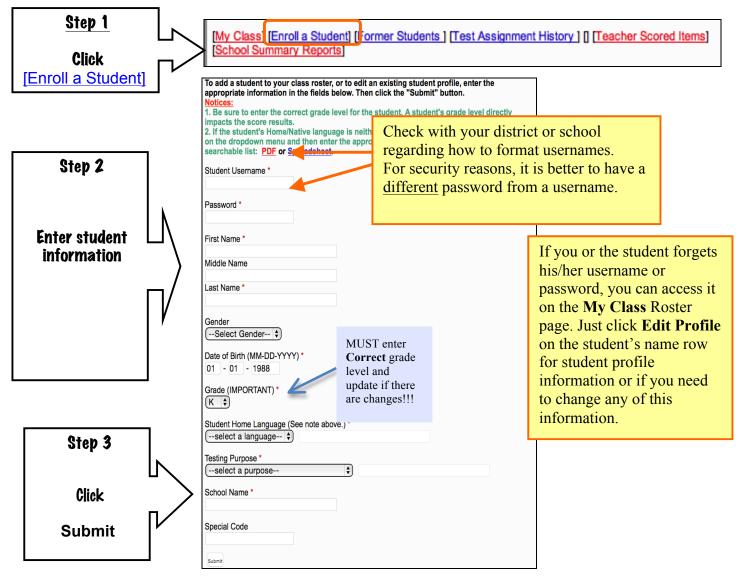

### G. Assign A Test

Click on **Assign a Test** in the top navigation bar. This will access a test the catalog page. Click on **appropriate catalog** link. Then you can select the test you want to assign to one or more students.

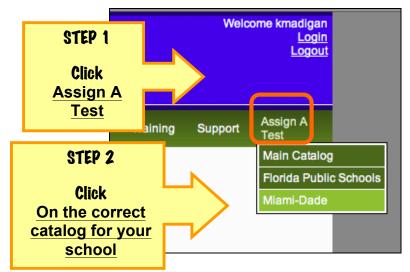

Choose the grade level of the students that you will be testing, click on the name of the test either for **Entry** or **Extension of Services**. The appropriate test assignment page will be immediately displayed.

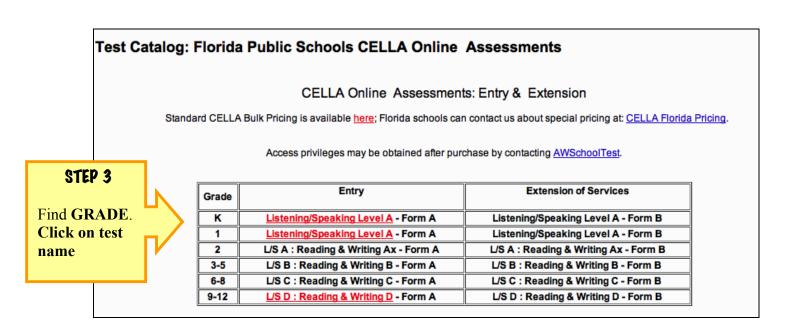

#### Test Assignment Example

For this example, we selected **Grade K** (Kindergarten) **Entry**. The **Listening & Speaking Level A** – **Form D** is the only CELLA Online test used for Entry for K. So it will be the only test that is available for assignment. After you have selected the Grade level test, the Test Assignment page will display.

There are only THREE actions to do on Test Assignment page:

**Step #1:** First, you need access the DFA and Training materials. You can review the training materials online, but it is recommended that you **download** and **print** the **Directions for Administration** (DFA) for the test. Be sure to print out the DFA for that test and keep it in a secure location. Unless you notice that there has been an updated version of the DFA for that test (i.e., there will be a note indicating the date of the most recent version), you only need to print out one copy of the DFA. Do not download or print it for each student or each time you assign the test.

**Step #2:** Then you need to **select the name** or names of the students from the list in the box at the bottom of the screen. That is the list of all of the students you have enrolled to be tested or who have already been tested. You can assign the test you selected to one or more of your students using this page. Also, note that all students enrolled in your class, even those who have completed or who are currently taking a test, will be displayed here. To find out whether the student has been assigned, in process of taking, or completed a test, go to your main **My Class** page and view your class roster page.

**Step # 3:** Click **Assign Test**. You will get a confirmation note that you have assigned the test. The student can now log in and take the test.

#### Test Assignment Example: Grade K (Kindergarten)

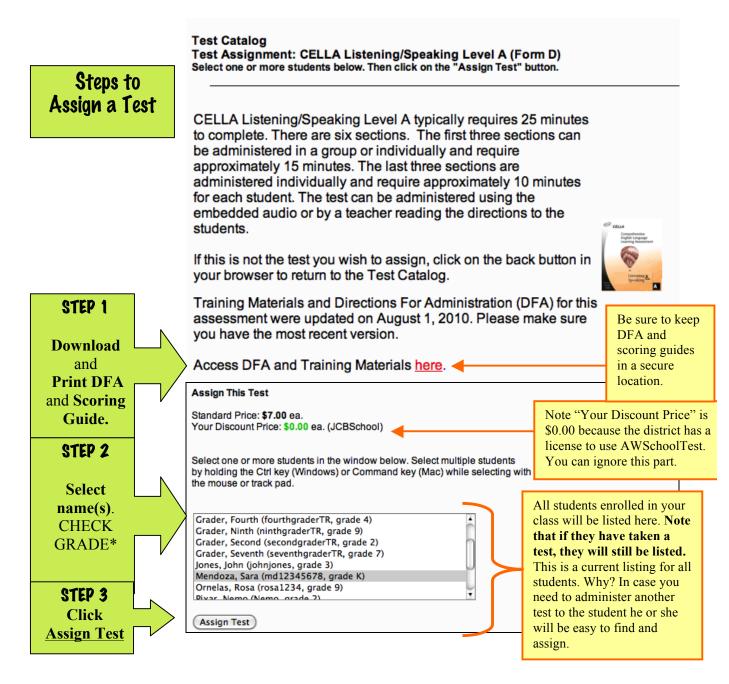

WRONG GRADE? DO NOT ASSIGN THE TEST! Go to My Class and edit the Student's Profile to reflect the correct grade level.

### H. Test Assignment Confirmation

After you assign a test, you will get a test assignment confirmation page. On this page you access test assignment details, assign more tests or directly login as a student.

| Test Catalog<br>Test Assignment Confirmation                                                                                                    |
|----------------------------------------------------------------------------------------------------|
| Prover Details Gradent                                                                                                    |
| Thank you for assigning 1 student for a test. For your reference, your test assignment number is #6905. Your order was free and has been activated. View your test assignment status here, login as a student to take this test, or assign a student for additional tests. You can also access your My Class page. To access the appropriate webpage, please use one of these links. Or you can logout of AWSchoolTest at the top right corner of this page under your username. (Do not use your browser back button.) |

Hint: If you enroll a student, assign a test, and then want to give the student the test immediately on the <u>same computer</u>, then accessing the "login as a student" page is a quick way to start testing as soon as you have assigned the test. Using the log in as a student feature is also a fast way to access tests for testing K students.

### I. Teacher Scored Items

The first section(s) of every test contain questions that require the teacher to work with the student oneon-one and evaluate student responses. The student and teacher work together to complete this section. While completing this section, the student will listen to the embedded audio and then respond to the teacher. <u>Using the appropriate scoring rubrics</u>, the teacher will evaluate the response and record the <u>score</u>. (Note the Scoring Rubrics for all Teacher Scored items are in the DFA; look in the table of contents to find the correct scoring rubrics.)

The online system automatically scores the responses that each student has entered during the groupadministered sections. Overall results are automatically available once the teacher has also entered the scores for speaking, any oral reading items, and the constructed response writing items (e.g., sentence and paragraph writing).

There are two ways to enter the scores:

- 1. Record on a paper/pencil record sheet and then enter into the system later.
- 2. Enter directly into the system while testing.

1. The Directions for Administration (DFA) for each test includes all <u>scoring rubrics</u> and a *Teacher Scored Items Class Roster* record sheet to track individual student one-on-one responses. Usually found in the Appendix of the DFA the scoring Rubrics for each item type and *Teacher Scored Items Class Roster* record sheet provides a paper version that the teacher can use to write the scores for the student responses. Several student scores can be recorded on this sheet; however, you may make copies of this sheet if you need to. The record sheet provides a short prompt and total number of points available for each item (see sample below). Using the record sheet, the teacher enters the scores into the system using the "Teacher Scored Items" page at a later time.

Example of the Teacher Scored Items Class Roster for CELLA Listening & Speaking Level A:

|                          |                            |            | S    | ection<br>人 | n 4 |      |        | Se   | ction<br>人 | 5    |     |               |     | Sect | tion 6 | ;   |                 |
|--------------------------|----------------------------|------------|------|-------------|-----|------|--------|------|------------|------|-----|---------------|-----|------|--------|-----|-----------------|
| Listening/Speaki         | ing Level A                | <b>a</b> , | man, |             | Act | Line | Object | Girl | Boy        | Ball | Mt. | Ask<br>colors | Ask | Ask  | Ele    | box | Story<br>retell |
| Student Name<br><b>V</b> | Possible<br>Score <b>→</b> | 1          | 1    | 1           | 1   | 1    | 1      | 1    | 1          | 1    | 1   | 2             | 2   | 2    | 2      | 2   | 4               |
| 1.                       |                            |            |      |             |     |      |        |      |            |      |     |               |     |      |        |     |                 |
| 2.                       |                            |            |      |             |     |      |        |      |            |      |     |               |     |      |        |     |                 |
| 3.                       |                            |            |      |             |     |      |        |      |            |      |     |               |     |      |        |     |                 |
| 4.                       | ~~~~~~                     |            |      |             |     |      |        |      |            |      |     | ~~~~          |     |      | ~~~    |     | ~~~~            |

Here is an example of the *Teacher Scored Items Class Roster* for **CELLA Comprehensive Listening** & Speaking A : Reading & Writing A:

|               |   |        |   |        |      | Li     | isten | ing a | ind S | pea      | king | A   |     |     |     |              |       |       |       | Read  | ing   | A    |             |             |         | Writing A |          |          |          |              |              |
|---------------|---|--------|---|--------|------|--------|-------|-------|-------|----------|------|-----|-----|-----|-----|--------------|-------|-------|-------|-------|-------|------|-------------|-------------|---------|-----------|----------|----------|----------|--------------|--------------|
|               | a | man    | • | action | line | Object | Girl  | boy   | ball  | Mountain | Ask  | Ask | Ask | pet | box | Story Retell | Rhyme | Rhyme | Blend | Blend | Title | Word | Letter name | Letter name | Fluency | Dictation | Spelling | Spelling | Spelling | Writing Sent | Writing Sent |
| Points ->     | 1 | 1      | 1 | 1      | 1    | 1      | 1     | 1     | 1     | 1        | 2    | 2   | 2   | 2   | 2   | 4            | 1     | 1     | 1     | 1     | 1     | 1    | 1           | 1           | 4       | 2         | 2        | 2        | 2        | 3            | 3            |
| Student names |   |        |   |        |      |        |       |       |       |          |      |     |     |     |     |              |       |       |       |       |       |      |             |             |         |           |          |          |          |              |              |
| 1.            |   |        |   |        |      |        |       |       |       |          |      |     |     |     |     |              |       |       |       |       |       |      |             |             |         |           |          |          |          |              |              |
| 2             |   |        |   |        |      |        |       |       |       |          |      |     |     |     |     |              |       |       |       |       |       |      |             |             |         |           |          |          |          |              |              |
| ~~~~~~        |   | $\sim$ |   |        |      |        |       |       |       |          |      |     |     |     |     |              |       |       |       |       |       |      |             | ~~~         |         |           |          |          |          |              |              |

2. Instead of using the paper version of the *Teacher Scored Items Class Roster* record sheet, the teacher can also enter the scores "live" using the "Teacher Scored Items" page. That is, while the student is looking at his/her computer and answering the questions out loud, the teacher can enter the scores directly into the system using the teacher's own computer, iPad, tablet, smart phone, or other device that can access the internet. Directly entering the scores, you can save some paperwork.

Whether you record on paper or enter "live", you need to follow five steps for entering the speaking, oral reading, and constructed-response writing scores into the AWSchoolTest system:

STEP #1. On your My Class page select the link [Teacher Scored Items]

| Go To                      | English Language<br>Assessment (CELLA)                     | Arithmetic Testing<br>OnLine (ATOL)   | Reading<br>Assessment Tools | About  |
|----------------------------|------------------------------------------------------------|---------------------------------------|-----------------------------|--------|
| [ <u>My Cla</u><br>[My Sch | ss) [Enroll a Student] [Forme<br>ool] [School Summary Repo | r Students ] [Test Assignment<br>rts] | History ] [[Teacher Scored  | ltems] |
| My Cla                     | ISS                                                        |                                       |                             |        |
| Welc                       | ome to AWSchool                                            | Test.com                              |                             |        |

STEP #2. Click on Drop Down Box to get list of tests.

| Go To    | English Language<br>Assessment (CELLA)                   | Arithmetic Testing<br>OnLine (ATOL)        | Reading<br>Assessment Tools   | Ab     |
|----------|----------------------------------------------------------|--------------------------------------------|-------------------------------|--------|
|          | s] [Enroll a Student] [Former<br>[] [School Summary Repo | <u>Students ]</u> [Test Assignment<br>rts] | History ] [] [Teacher Scored] | ltems] |
| How to r | Scored Items                                             | Use Drop D<br>box to selec                 |                               |        |

STEP #3: Select test. Only tests that have been started by the students will be available for scoring.

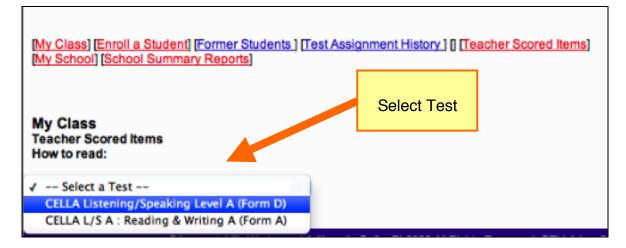

Once you select the test, a student list with an online scoring form will appear. The items are in the same sequence found on the student test and as your record sheet.

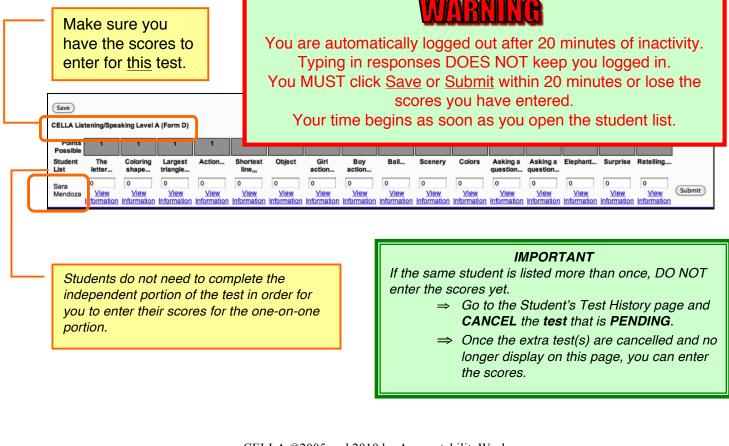

| STEP #4. Enter the Data. |                                 |                                 |                                 | pro<br>to t                     | mpts<br>the So                  | and p<br>coring                 | Rubi                            | poss<br>rics in                 | ible.<br>the D                  | Refer<br>DFA to                 |                                 |                                 | er dat<br>re box                |                                 |                                 |                                 |        |
|--------------------------|---------------------------------|---------------------------------|---------------------------------|---------------------------------|---------------------------------|---------------------------------|---------------------------------|---------------------------------|---------------------------------|---------------------------------|---------------------------------|---------------------------------|---------------------------------|---------------------------------|---------------------------------|---------------------------------|--------|
| Save<br>CELLA Lis        | tening/Spea                     | iking Level J                   | A (Form D)                      |                                 | det                             | ermir                           | ne hov                          | w to s                          | core                            | each                            | item.                           |                                 | 7                               |                                 |                                 |                                 |        |
| Points<br>Possible       | 1                               | 1                               | 1                               | 1                               | 1                               | 1                               | 1                               | 1                               | 1                               | 1                               | 2                               |                                 | 2                               | 2                               | 2                               | 4                               |        |
| Student<br>List          | The<br>letter                   | Coloring shape                  | Largest<br>triangle             | Action                          | Shortest<br>line,,,             | Object                          | Girl<br>action                  | Boy<br>action                   | Ball                            | Scenery                         | Colors                          | Asking a question               |                                 | Elephant                        | Surprise                        | Retelling                       |        |
| Sara<br>Mendoza          | 0<br><u>View</u><br>Information | 0<br><u>View</u><br>Information | 0<br><u>View</u><br>Information | 0<br><u>View</u><br>Information | 0<br><u>View</u><br>Information | 0<br><u>View</u><br>Information | 0<br><u>View</u><br>Information | 0<br><u>View</u><br>Information | 0<br><u>View</u><br>Information | 0<br><u>View</u><br>Information | 0<br><u>View</u><br>Information | 0<br><u>View</u><br>Information | 0<br><u>View</u><br>Information | 0<br><u>View</u><br>Information | 0<br><u>View</u><br>Information | 0<br><u>View</u><br>Information | Submit |

You can use the tab to move the cursor over to enter data into each score box. A link to each question or scoring information is available by the score box, just click on <u>View Information</u>.

#### STEP #5. Enter Scores. SAVE. Check. Then submit the scores.

You can choose from two different ways to Submit scores.

1. Enter <u>one</u> student's scores and click **Submit** for that <u>one</u> student.

2. Enter <u>more than one</u> student's scores, click **SAVE**. Then click **Submit** for each student. If you enter more than one student's scores, you must **SAVE** the scores **BEFORE** submitting them.

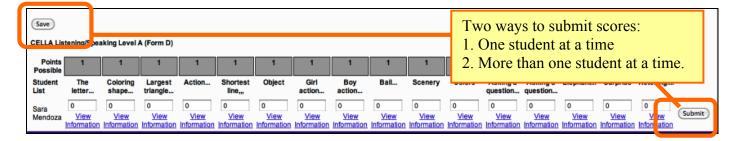

#### **IMPORTANT**

You <u>cannot</u> change a submitted score. Make sure your entries are correct <u>BEFORE</u> you click Submit.

#### <u>Hints</u>

- You can click **SAVE** at anytime.
- If you are entering the scores live, click **SAVE** frequently.
- You can correct a <u>saved</u> score; just make sure to save it again.
- If you enter a point amount OVER the maximum allowed, the system will give you an error message. Check your entries.
- An easy way to move from one score box to another is to use the tab key.

### J. Accessing Individual Student Test Information

From the **My Class** page click on the Student's **Test History** link to access student test information. On the **Individual Student Test History** page you can view the status of a student's test progress, including: completed, in progress, or pending. For completed tests, you can access student test reports.

| a<br>w sch                   | oolTest.com              | 1                                                                                  |                              |                    |                                                     | RL                     | Welcom<br>opez31410<br>Logiu<br>Logou |
|------------------------------|--------------------------|------------------------------------------------------------------------------------|------------------------------|--------------------|-----------------------------------------------------|------------------------|---------------------------------------|
| Go To English<br>Asses:      | Language                 | Arithmetic Testing<br>OnLine (ATOL)                                                | Reading<br>Assessment Tools  | About AV           | VSchool Test                                        | Support                | Assign A<br>Test                      |
| My Class] [En<br>School Summ |                          | Former Students ] [Tes                                                             | t Assignment History         | ] [] <u>[Teach</u> | er Scored Item                                      | <u>s]</u>              |                                       |
|                              |                          |                                                                                    |                              |                    | v                                                   | Vayne Wall             | ker Schoo                             |
| My Class                     |                          |                                                                                    |                              |                    |                                                     |                        |                                       |
| Welcome to                   | AWSchool                 | Test.com                                                                           |                              |                    |                                                     |                        |                                       |
| information in a             | a student's acco         | ncludes a current list of<br>ount profile. You may as<br>ke to edit your teacher a | so login as any studen       | nt to see ex       | actly what that                                     | t student w            | ould see                              |
| f you would lik              | e to login as on         | e of the students in you                                                           | r class, <u>click here</u> . |                    | Click [ <b>Test</b><br>access stude<br>reports, car | ent test<br>ncel, reas |                                       |
| My Name: Rita<br>My Username | a Lopez<br>: RLopez31416 | 3                                                                                  |                              |                    | or discontir                                        | nue tests.             |                                       |
| Students                     |                          |                                                                                    |                              |                    |                                                     |                        |                                       |
| Last Name                    | First Name               | Student Username                                                                   | Pending Tests                | Tests in           | Progress                                            |                        |                                       |
| Chen                         | Kenneth                  | Ken.Chen2101                                                                       | 0                            |                    | N                                                   | -                      | story] [Edit]                         |
| Espinosa                     | Manuel                   | mespinosa31416                                                                     | 0                            |                    | N                                                   |                        | story] [Edit]                         |
| Garcia<br>Patel              | Alejandro<br>Ashika      | AlGarcia748<br>APatel45                                                            | 0                            |                    | N<br>N                                              |                        | story] [Edit]                         |
| Patel                        | Ashika                   | APatel45<br>APatel46                                                               | 1                            |                    | N                                                   | •                      | story] (Edit)<br>story] (Edit)        |
| Peng                         |                          | Leon.Peng2101                                                                      | 0                            |                    | Y                                                   |                        | story] [Edit]                         |
| Rashad                       | Marcus                   | mrashad31416                                                                       | 0                            |                    | N                                                   |                        | story] [Edit]                         |
| Sing                         | Thomas                   | tsing31416                                                                         | 0                            |                    | N                                                   |                        | story] [Edit]                         |
| Torres                       | Carmen                   | ctorres31416                                                                       | 0                            |                    | N                                                   |                        | story] [Edit]                         |
| Ying                         | Michelle                 | mying31416                                                                         | 0                            |                    | N                                                   | -                      | story] [Edit]                         |
|                              |                          |                                                                                    |                              |                    |                                                     |                        |                                       |

### K. Individual Student Test History

Individual Student **Test History** provides the status of a student's test progress (completed, in progress, pending). For completed tests, you can access a more detailed **Test Report** for each test administration as well as the **Student Transcript** report, which provides a summary of all tests taken. This is also the page that teachers can use discontinue tests in progress or to cancel and reassign tests that are pending.

First, let's look at how to access Individual Student Test Reports. All reports can be printed.

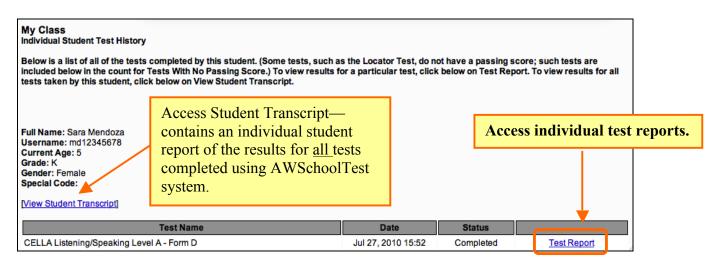

### L. Individual Student Test Report

The detailed individual Test Report includes the student's scale score, performance category, diagnostic raw score breakouts by content category with links to instructional activities (CELLA Connections), and an item-by-item report indicating how the student performed on each question.

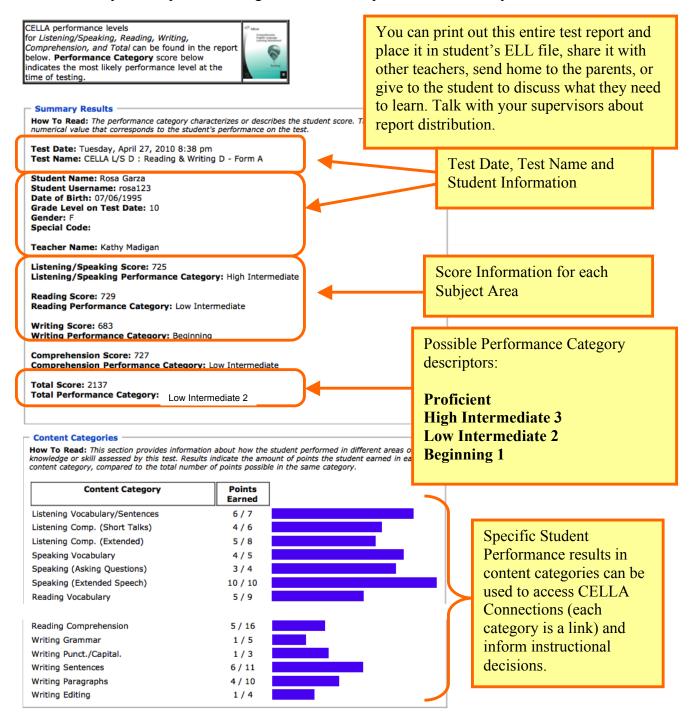

| ection 1 | - One-on-One I    |                  |                  |               |
|----------|-------------------|------------------|------------------|---------------|
| #        | Question          | Correct Response | Student Response | Points Earned |
| / 2)     | The letter        |                  |                  | 1             |
| / 3)     | Coloring shape    |                  |                  | 1             |
| / 4)     | Largest triangle  |                  |                  | 1             |
| / 5)     | Action            |                  |                  | 1             |
| / 6)     | Shortest line,,,  |                  |                  | 1             |
| ection 2 | 2 - One-on-One II |                  |                  |               |
| #        | Question          | Correct Response | Student Response | Points Earned |
| / 1)     | Object            |                  |                  | 1             |
| / 2)     | Girl action       |                  |                  | 1             |
| / 3)     | Boy action        |                  |                  | 1             |
| / 4)     | Ball              |                  |                  | 1             |
| 🔇 5)     | Scenery           |                  |                  | 0             |
| ection 3 | - One-on-One III  |                  |                  |               |
| #        | Question          | Correct Response | Student Response | Points Earned |
| / 1)     | Colors            |                  |                  | 1             |
| / 2)     | Asking a question |                  |                  | 2             |
| / 4)     | Elephant          |                  |                  | 1             |
| / 5)     | Surprise          |                  |                  | 1             |
| ation 4  | - Listening I     |                  |                  |               |

Note that from the Individual Question section of the report teachers can access the actual question by clicking on the green check mark (indicating correct), the yellow check mark (indicating partial credit) and the red X (indicating the answer was incorrect).

### **M. CELLA Connections**

CELLA Connections<sup>™</sup> turns student assessment results into a jumping off point for targeted, researchbased English language instruction in listening, speaking, reading or writing.

Right from a student's CELLA Online test report, a teacher can click on a skill area that needs improvement (see of Image of Test report with Content Categories on previous page) and obtain teacher-friendly resources based on high quality research. These include *skill* objective details, step-by-step *instructional activities*, relevant *research* findings and citations, and opportunities for *professional collaboration* with peers.

CELLA Connections<sup>™</sup> (see Image 2 below) takes advantage of technology to transform data-driven instruction from a promising concept to a practical, effective technique for teachers of ELLs. CELLA Connections<sup>™</sup> is included at <u>no additional cost</u> for users of CELLA Online.

#### Skills

As a standards-based assessment, each CELLA diagnostic skill category addresses a cluster of essential English language skill objectives. The name of a skill category—the only description available on a student's test report—provides only a broad sense of the measured skills. The first section of CELLA

Connections<sup>™</sup> describes the skills in substantial detail, so that a teacher can design, (or refine) instruction accordingly. (See near the top of Image 2 to the right.)

#### **Instructional Activities**

The heart of CELLA Connections<sup>™</sup> includes research-based instructional activities that target the skills assessed in particular diagnostic categories. They are printable and include clear, specific descriptions of each instructional step as well as examples and models (see Kindergarten and High School examples below). Several instructional activities are included for each diagnostic skill category.

#### **Research Findings and References**

Important research findings relevant to each skill category are summarized in jargon-free language accessible to practitioners. A list of applicable research citations is also provided for those interested in accessing the original studies and reports. Ready access to the professional knowledge base raises the level of discussion among educators, to the ultimate benefit of students. (See the Research and References sections of Image 2.)

### **CELLA CONNECTIONS<sup>SM</sup>** Speaking Vocabulary: Level A Kindergarten

#### Skills

#2:

#### **CELLA Connections Webpage**

Speaking Vocabulary at Level A-Kindergarten addresses production of basic voc expected to demonstrate the following skills: say everyday English words to label objects that are common in students' environment (e.g., eyes glass, shoes, tomato); use comparative and superlative adjectives (those made by adding "-er" and "-est" endings); use action verbs (e.g., the girl is pouring the water); use spatial prepositions (e.g., give a complete answer to a question "Where is the book?" The book is on the table.); use common academic English words (e.g., mountain, book). Click to Access Step-by-Step

#### Instructional Activities

#### Instructional Activities

Each of the following instructional activities and strategies is based on best practice research for English Language Learners (ELLs). Some are designed for initial instruction, while others are more appropriate for practice and review. They may used in conjunction with, not in place of, a coherent curriculum. They include individual, small group, or large group activities.

#### Instructional Activity: Handprint Words and Art

A structured vocabulary exercise to create art projects for different themes that you are studying (e.g., oceans, trees, thanksgiving) using the student's handprint. Directions are given for six different art projects. This activity is designed for individual or small group instruction.

Instructional Activity: Circles, Squares and Triangles A direct instruction vocabulary exercise to identify examples and non examples of shapes. Script and worksheet are provided. This activity is designed for individual or small group instruction. Plus, there is an independent practice component for this activity.

#### Research

- . Instruction for English learners should include the acquisition of meanings of everyday wordsthat native speakers know and that are not necessarily part of the academic curriculum (August, Carlo, Dressler, & Snow, 2005)
- Studies show oral language vocabulary proficiency for ELL students is directly connected to reading comprehension skills. (August & Shanahan, 2008).
- · English vocabulary and word reading skills are related, suggesting that vocabulary knowledge supports partial phonological recoding skills in beginning readers (Gottardo, 2002).
- · Researchers conclude that an enriched vocabulary development program can substantially close the gap between native and non-native speakers in vocabulary knowledge and reading comprehension (Carlo, et al., 2004).
- Studies show oral vocabulary knowledge is related to writing proficiency. (August & Shanahan, 2008).
- Most scholars believe that instruction in academic English vocabulary—done early, consistently, and simultaneously across content areas -can make a difference in English learners' ability to understand the core curriculum. August & Hakuta (1997); Bailey (2006); Francis, Rivera, et al. (2006); Genesee, Lindholm-Leary, Saunders, & Christian (2006); Goldenberg (2006); Scarcella (2003); Schleppegrell (2001, 2004); Snow & Fillmore (2000).
- At primary as well as secondary grades, instructional time should include explicit instruction of academic English vocabulary. August & Hakuta (1997); Bailey (2006); Callahan (2005); Francis, Rivera, et al. (2006); Genesee et al. (2006); Goldenberg (2006); Meltzer & Haman (2005); Scarcella (2003); Schleppegrell (2001, 2004); Snow & Fillmore (2000).
- · English vocabulary and word reading skills are related, suggesting that vocabulary knowledge supports partial phonological recoding skills in beginning readers (Gottardo, 2002).
- · Provide high-quality vocabulary instruction throughout the day. In addition, use instructional time to address the meanings of common words, phrases, and expressions not yet learned (Gersten, et al, 2007).
- Academic Oral Language: Instruction focused on academic English should not wait until students are able to read and write in English. Before English learners are reading, the development of age-appropriate academic English-morphology (understanding word parts), syntax (rules of sentence structure), and more complex or content-specific vocabulary -- can be accelerated orally through planned and deliberate daily instruction. Francis, Rivera, et al. (2006); Saunders, Foorman, & Carlson (2006); Schleppegrell (2004); Fillmore (2004); Scarcella (2003).

#### Selected References

August, D., & Hakuta, K. (1997). Improving schooling for language-minority children: A research agenda. Washington, DC: National Academies Press

August, D. & Shanahan, T. (eds) (2008). Developing Literacy in Second-Language Learners: Report of the National Literacy Panel on Language Minority Children and Youth. Mahwah, NJ: Lawerence Erlbuam Associates.

Bailey, A. (Ed.). (2006). The language demands of school: Putting academic English to the test. New Haven, CT: Yale University Press. Callahan, R. (2005). Tracking and high school English language learners: Limiting opportunity to learn. American Educational Research Journal, 42, 305-328.

Cummins, J. (2000). Language, power, and pedagogy: Bilingual children in the crossfire. England: Multilingual Matters.

|                                                                                                    | Samp                                                                                                    | le of a l                                                                                                    | High School                                                                                                    | Level Activi                                         | ty in Gran                                                                                                    | nmar and                                                                                                    | Writing                                                                                                    |
|----------------------------------------------------------------------------------------------------|----------------------------------------------------------------------------------------------------|----------------------------------------------------------------------------------------------------|----------------------------------------------------------------------------------------------------|------------------------------------------------------|----------------------------------------------------------------------------------------------------|----------------------------------------------------------------------------------------------------|----------------------------------------------------------------------------------------------------|
|                                                                                                    | CELLA CONNECTIONS                                                                                                    |                                                                                                    |                                                                                                    |                                                      |                                                                                                    |                                                                                                    | TIONS* Instructional Activities<br>ing Grammar • -self Pronouns                                                                                                    |
| Large group<br>Cooperative                                                                                                    | Grouping         Time         Materials           ✓         Individual         Preparation: 10 minutes <ul> <li>✓</li> <li>✓</li></ul> |                                                                                                    |                                                                                                    |                                                      | ouns B. Student Independent Work. Everybody let's read the rule again. [Read the rule or with the sturions 1                                                     |                                                                                                    |                                                                                                    |
| Objective: Wher<br>pronouns such as<br>Preskills for this<br>second and third<br>Directions:<br>A. Teacher press<br>Teacher press<br>Teacher press<br>teacher press<br>teacher the<br>order till<br>we are<br>and third<br>first pe<br>2. Students et<br>3. What if yy<br>woould you<br>3. Students et<br>4. Good. Wf<br>5. Listen. H | writing sentences, students wil<br>s himself and yourself).<br>s activity: Meaning and use of p<br>person.<br>antation.<br>are going to learn about usin<br>ound in this document or provide<br>writing in the first, second or the<br>last column shows the plural.<br>rson. What singular -self pro-<br>say, "Myself."<br>ou were writing about you and                                                                                                    | ronouns, singul<br>g -self pronour<br>e as a handout.]<br>rd person; the m<br>when I am writi<br>hour would I usu<br>your friends, v<br>your friends, v<br>n? | Ilexive nouns (e.g., -self<br>Grou<br>recommence<br>and materi<br>are inco<br>what plural -self pronoun                                                                             | als needed<br>dicated.                               | pronouns a<br>pronouns si<br>students to<br>2. [Monitor stu<br>them.]<br>C. Work Check F<br>1. Get out yo<br>2. [Call on ind<br>3. [If there is a<br>the type of | and some will use re<br>hould be a review for<br>skip these or review in<br>idents' writing. When<br>Procedures:<br>pur red pencils to do<br>dividual students to re<br>an error, correct it to t<br>mistake, use either th | gular pronouns, such as "you" or "they". [Regular<br>high school students, but if not, then either teil the<br>egular pronouns.]<br>all or most students are finished, do a work check with<br>a work check. |
| use a -sei<br>[Read the<br>6. Why do w<br>7. [Shouldh'<br>8. Student re<br>9. Students<br>10. What is t<br>11. Students<br>12. Remembe<br>as the ob<br>13. Students                                                                                                    | <pre>// pronoun as the OBJECT of t<br/>rule aloud with the students.]<br/>ve care about this?<br/>this be part of #7 above?] Look<br/>icture of John. Read the first<br/>stads: John aughed at him. That<br/>1 John or somebody else. What<br/>say, "John."<br/>he object of the sentence?<br/>say, "John."<br/>or the rule: if the subject and of<br/>ject. Are the subject and of ject.</pre>                                                                                                    | he sentence. E<br>at the assignmentence. [Call<br>sentence isn't c<br>is the subject of<br>biject are the s<br>tt of this senter                              | veryone read that with mo-<br>nent sheet. Suppose John<br>on an individual student to<br>lear. We don't know if John<br>the sentence?<br>ame, we use a -self prono<br>toe the same? | e.<br>n saw<br>read.]<br>Duns                        | provid                                                                                                    | led. Teach<br>dent work                                                                                                    | skills, and Directions are<br>ner Presentation, Student<br>and work check directions<br>also given.                                                                                                    |
| 17. Students s<br>18. Yes. Write<br>individual s<br>19. Students v                                                                                                    | uld the word "himself" be the                                                                                                    | Look up when<br>elf.                                                                                                    | n you are finished. [Call or                                                                                                    | 1 of 4                                               | CELLA 620                                                                                                    | 005 and 2010 by Accountabil<br>This document ©201                                                                                                    | ityWorks. CELLA was developed by <i>Educational Testing Service</i> . <b>2 of 4</b><br>by AccountabilityWorks. All rights reserved.                                                                          |
|                                                                                                    | CELLA CONNECTIONS<br>Level D • Writing Gra                                                                                                    |                                                                                                    |                                                                                                    | Display<br>neede<br>instructio<br>actual s<br>worksh | d for<br>on and<br>tudent                                                                                                    |                                                                                                    | TTONS <sup>®</sup> Instructional Activities<br>ng Grammar • - <i>sell Pronouns</i>                                                                                                    |
|                                                                                                    |                                                                                                    | ouns Cha<br>e pronouns)                                                                                                    | rt                                                                                                    | availab<br>reprodu                                   |                                                                                                    |                                                                                                    | Rule Reminder<br>When the subject and the object of your<br>sentence are the SAME, use the -self<br>pronouns as the OBJECT of the                                                                            |
|                                                                                                    | Person                                                                                                    | Singular                                                                                                    | Plural                                                                                                    |                                                      |                                                                                                    |                                                                                                    | pronouns as the OBJECT of the sentence.                                                                                                    |
| First:<br>The pe<br>writing.<br>I, me, v                                                                                                    |                                                                                                    | myself                                                                                                    | ourselves                                                                                                    |                                                      | Assignment Sh<br>Student Name:<br>Date:                                                                                                    | eet: The -self pro                                                                                                    | nouns                                                                                                    |
| Second<br>The pe<br>or writte<br>you                                                                                                    | rson or people being spoken                                                                                                    | yourself                                                                                                    | yourselves                                                                                                    |                                                      |                                                                                                    | <b>iginal</b><br>t him.                                                                                                    | REWRITE 1                                                                                                    |
| spoken                                                                                                    | nson, people, or things being<br>n or written about.<br>e, it, him, her, they, them                                                                                                    | himself<br>herself<br>itself                                                                                                    | themselves                                                                                                    |                                                      | <ol> <li>Marisa and Kah<br/>stove by Marisa a</li> <li>Ourselves will of</li> </ol>                                                                              | nd Kahil.<br>cook today.                                                                                                    | 2<br>3                                                                                                    |
|                                                                                                    |                                                                                                    |                                                                                                    |                                                                                                    | -                                                    | <ol> <li>She looked into<br/>himself.</li> <li>He has confider</li> </ol>                                                                                        | nce in him.                                                                                                    | 4 5                                                                                                    |
|                                                                                                    |                                                                                                    |                                                                                                    |                                                                                                    |                                                      | <ol> <li>6. Marisa and mys<br/>report together.</li> <li>7. We ran the stor</li> </ol>                                                                           | -                                                                                                    | 7                                                                                                    |
|                                                                                                    |                                                                                                    |                                                                                                    |                                                                                                    |                                                      |                                                                                                    | -                                                                                                    |                                                                                                    |

#### Standard Version Teacher User's Guide CELLA Online Tests

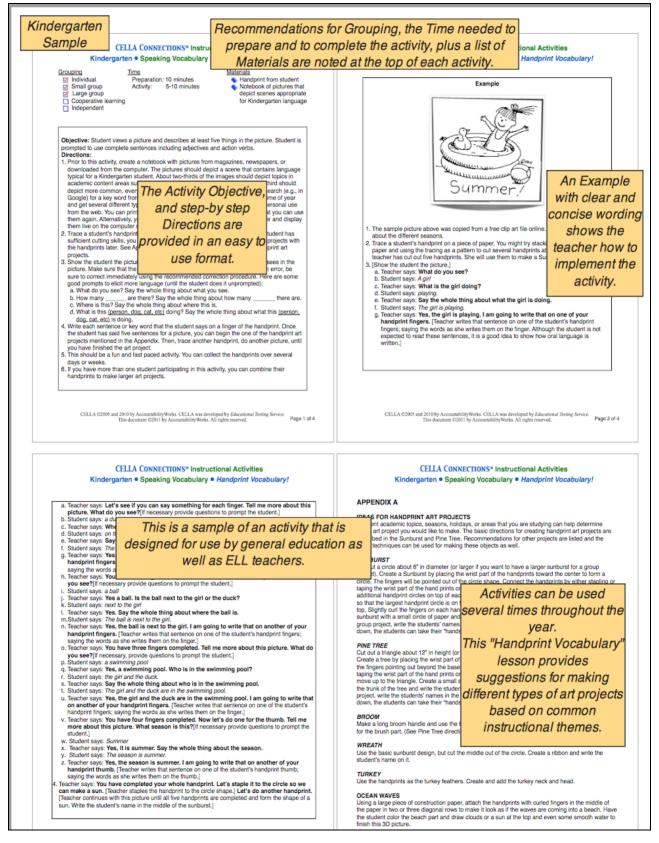

### **N. Student Transcript**

The Student Transcript report provides a summary of all tests taken by the student, with performance graphed to display trends.

|                                                                                                    |                                                                                       |                                        |                           |                                 |                                      | WSchoolTest<br>Ident Transcript                  | James Madis                                                                                                    |
|----------------------------------------------------------------------------------------------------|---------------------------------------------------------------------------------------|----------------------------------------|---------------------------|---------------------------------|--------------------------------------|--------------------------------------------------|----------------------------------------------------------------------------------------------------|
| Report                                                                                                    | Date: Monda                                                                           | y, August 31, 200                      | 09                        |                                 |                                      |                                                  |                                                                                                    |
| Studen<br>Date of<br>Curren<br>Gender                                                                                            | nt Name: Carr<br>nt Username:<br>f Birth: 01/01<br>nt Age: 13<br>r: Female<br>I Code: | : Carm.Vasquez72                       | 20                        |                                 |                                      |                                                  |                                                                                                    |
| Teache                                                                                                    | er Name: Ada                                                                          | am Arroyo                              |                           |                                 |                                      |                                                  |                                                                                                    |
| Tests P<br>Tests N                                                                                                    | <u>Completed</u> : 4<br>Passed: 1<br>Not Passed: 3<br>With No Pass                    | 3                                      |                           |                                 |                                      |                                                  |                                                                                                    |
| About th<br>grade A                                                                                                    | <i>he Data Table</i><br>withmetic Test                                                | and Bar Graph: V<br>ting OnLine, these | Vhen resul<br>will be dis | Its include<br>splayed on       | tests with the same the same bar gra | me scale, such as Fo                             | online testing sessions completed by the report date.<br>form A of third grade Arithmetic Testing OnLine and Form B of third<br>d row in the table (on the left) corresponds to the similarly numbere |
| bar in th<br>found h                                                                                                    |                                                                                       | the right). Tests w                    | vith differe              | nt scales a                     | are displayed in se                  | parate tables (each v                            | with its own bar graph). More information about this report may be                                                                                                    |
| found h                                                                                                    | t Form                                                                                |                                        | Student                   | nt scales a<br>Student<br>Score | Passing Score                        | parate tables (each v<br>Performance<br>Category | with its own bar graph). More information about this report may be Bar Graph                                                                                                    |
| found h                                                                                                    | LA<br>ding<br>el Ax -<br>m A -<br>le                                                  |                                        | Student<br>Grade          | Student                         |                                      | Performance                                      | Bar Graph                                                                                                    |
| # Test<br>N<br>Eccle<br>1. CELL<br>Reace<br>Form<br>Scale<br>Reac<br>CELL<br>Reace<br>CELL<br>Reace<br>2. Eccle<br>Form<br>Scale | there.                                                                                | esting Date                            | Student<br>Grade<br>Level | Student<br>Score                | Passing Score                        | Performance<br>Category                          | Bar Graph                                                                                                    |

### O. Reassign, Cancel, or Discontinue Tests

YOU CANNOT CANCEL OR REASSIGN A TEST THAT IS IN PROGRESS (you will need to Discontinue the test, see the next section for more information). YOU CANNOT REMOVE A COMPLETED TEST FROM THE STUDENT'S RECORD.

# From the main **My Class** page, click on the student's **Test History** link to access student test information.

| w s                                                                                                    | choolTest.co                                                                                      | m                                                                                                    |                                                                 |                       |                                      |                                                                                                    | Logi<br>Logou                                                                                                    |
|----------------------------------------------------------------------------------------------------|---------------------------------------------------------------------------------------------------|----------------------------------------------------------------------------------------------------|-----------------------------------------------------------------|-----------------------|--------------------------------------|----------------------------------------------------------------------------------------------------|----------------------------------------------------------------------------------------------------|
| o To Engl<br>Asse                                                                                                    | lish Language<br>essment (CELL/                                                                   | Arithmetic Testing<br>A) OnLine (ATOL)                                                                                                    | Reading<br>Assessment Tools                                     | About AW              | School Test                          | Support                                                                                                    | Assign A<br>Test                                                                                                    |
|                                                                                                    | Enroll a Student                                                                                  | [Former Students ] [Tes                                                                                                    | Assignment History                                              | ] [] <u>[Teache</u>   | r Scored Item                        | <u>15]</u>                                                                                                    |                                                                                                    |
| school Sull                                                                                                    | inary Reports                                                                                     |                                                                                                    |                                                                 |                       |                                      | Wayne Wal                                                                                                    | lker Schoo                                                                                                    |
| ly Class                                                                                                    |                                                                                                   |                                                                                                    |                                                                 |                       |                                      | -                                                                                                    |                                                                                                    |
| Nelcome                                                                                                    | to AWSchoo                                                                                        | olTest.com                                                                                                    |                                                                 |                       |                                      |                                                                                                    |                                                                                                    |
| nformation i                                                                                                    | in a student's ac                                                                                 | t includes a current list of<br>count profile. You may als<br>I like to edit your teacher a                                                    | o login as any studer                                           | nt to see exa         | actly what the                       | at student w                                                                                                    | vould see                                                                                                    |
|                                                                                                    |                                                                                                   |                                                                                                    |                                                                 |                       |                                      |                                                                                                    |                                                                                                    |
| /y Name: F                                                                                                    | Rita Lopez                                                                                        | one of the students in you                                                                                                    | r class, <u>click here</u> .                                    |                       | Click [To<br>access str<br>cancel, r | udent tes<br>eassign (                                                                                                    | or or                                                                                                    |
| /ly Name: R<br>/ly Usernan                                                                                                    | -                                                                                                 |                                                                                                    | r class, <u>click here</u> .                                    |                       | access st                            | udent tes<br>eassign (                                                                                                    | or or                                                                                                    |
| /ly Name: R<br>/ly Usernan                                                                                                    | Rita Lopez<br>ne: RLopez314                                                                       | 16                                                                                                    | r class, <u>click here</u> .<br>Pending Tests                   | Tests in              | access st<br>cancel, r               | udent tes<br>eassign (                                                                                                    | or or                                                                                                    |
| Ay Name: R<br>Ay <u>Usernan</u><br>Students<br>Last Nam                                                                                      | Rita Lopez<br>ne: RLopez314                                                                       | 16                                                                                                    | Pending Tests                                                   |                       | access st<br>cancel, r<br>discontin  | udent tes<br>eassign (<br>nue tests.                                                                                                    | or                                                                                                    |
| ly Name: R<br>ly <u>Usernan</u><br>itudents<br>Last Nam<br>Chen<br>Espinosa                                                                  | Rita Lopez<br>me: RLopez314<br>e First Name<br>Kenneth<br>Manuel                                  | 16<br>Student Username<br>Ken.Chen2101<br>mespinosa31416                                                                                       | Pending Tests<br>0<br>0                                         | 1                     | access st<br>cancel, r<br>discontin  | udent tes<br>eassign (<br>nue tests.<br>[Test Hi<br>[Test Hi                                                                                                    | story] [Edit                                                                                                    |
| ly Name: R<br>ly <u>Usernan</u><br>itudents<br>Last Nam<br>Chen<br>Espinosa<br>Garcia                                                        | Rita Lopez<br>me: RLopez314<br>e First Name<br>Kenneth<br>Manuel<br>Alejandro                     | 16<br>Student Username<br>Ken.Chen2101<br>mespinosa31416<br>AlGarcia748                                                                        | Pending Tests<br>0<br>0<br>0                                    | ז<br>ז<br>ז           | access st<br>cancel, r<br>discontin  | udent tes<br>eassign (<br>nue tests.<br>(Test Hi<br>(Test Hi<br>(Test Hi                                                                                                    | story] [Edit<br>story] [Edit                                                                                                    |
| ly Name: F<br>ly <u>Usernan</u><br>tudents<br>Last Nam<br>Chen<br>Espinosa<br>Sarcia<br>Patel                                                | Rita Lopez<br>me: RLopez314<br>e First Name<br>Kenneth<br>Manuel<br>Alejandro<br>Ashika           | 16<br>Student Username<br>Ken.Chen2101<br>mespinosa31416<br>AlGarcia748<br>APatel45                                                            | Pending Tests<br>0<br>0<br>0<br>1                               | 1<br>1<br>1           | access str<br>cancel, r<br>discontin | udent tes<br>eassign (<br>nue tests.<br>[Test Hi<br>[Test Hi<br>[Test Hi                                                                                                    | story] [Edit<br>story] [Edit<br>story] [Edit<br>story] [Edit<br>story] [Edit                                                                 |
| ly Name: F<br>ly <u>Usernan</u><br>tudents<br>Last Nam<br>Chen<br>Espinosa<br>Sarcia<br>Patel<br>Patel                                       | Rita Lopez<br>me: RLopez314<br>e First Name<br>Kenneth<br>Manuel<br>Alejandro<br>Ashika<br>Ashika | 16<br>Student Username<br>Ken.Chen2101<br>mespinosa31416<br>AlGarcia748<br>APatel45<br>APatel46                                                | Pending Tests<br>0<br>0<br>1<br>1<br>0                          | 1                     | access str<br>cancel, r<br>discontin | udent tes<br>eassign (<br>nue tests.<br>[Test Hi<br>[Test Hi<br>[Test Hi<br>[Test Hi<br>[Test Hi                                                                                                    | story] [Edit<br>story] [Edit<br>story] [Edit<br>story] [Edit<br>story] [Edit<br>story] [Edit                                                 |
| fy Name: F<br>fy <u>Usernan</u><br>itudents<br>itudents<br>Chen<br>Espinosa<br>Garcia<br>Patel<br>Patel<br>Patel<br>Patel                    | e First Name<br>Kenneth<br>Manuel<br>Alejandro<br>Ashika<br>Ashika<br>Leon                        | 16<br>Student Username<br>Ken.Chen2101<br>mespinosa31416<br>AlGarcia748<br>APatel45<br>APatel46<br>Leon.Peng2101                               | Pending Tests<br>0<br>0<br>0<br>1<br>0<br>0                     | 1                     | access str<br>cancel, r<br>discontin | udent tes<br>eassign o<br>nue tests.<br>[Test Hi<br>[Test Hi<br>[Test Hi<br>[Test Hi<br>[Test Hi<br>[Test Hi                                                                                                    | story] [Edit<br>story] [Edit<br>story] [Edit<br>story] [Edit<br>story] [Edit<br>story] [Edit<br>story] [Edit                                 |
| Ay Name: R<br>Ay <u>Usernan</u><br>Students<br>Last Nam<br>Chen<br>Espinosa<br>Garcia<br>Patel<br>Patel<br>Patel<br>Patel<br>Patel<br>Rashad | e First Name<br>Kenneth<br>Manuel<br>Alejandro<br>Ashika<br>Ashika<br>Leon<br>Marcus              | 16<br>Student Username<br>Ken.Chen2101<br>mespinosa31416<br>AlGarcia748<br>APatel45<br>APatel46<br>Leon.Peng2101<br>mrashad31416               | Pending Tests<br>0<br>0<br>0<br>1<br>0<br>0<br>0<br>0<br>0<br>0 | 1                     | access sti<br>cancel, r<br>discontin | udent tes<br>eassign o<br>nue tests.<br>[Test Hi<br>[Test Hi<br>[Test Hi<br>[Test Hi<br>[Test Hi<br>[Test Hi<br>[Test Hi                                                                                                    | story] [Edit<br>story] [Edit<br>story] [Edit<br>story] [Edit<br>story] [Edit<br>story] [Edit<br>story] [Edit<br>story] [Edit                 |
| Ay Name: R<br>Ay <u>Usernan</u><br>Students<br>Last Nam<br>Chen<br>Espinosa<br>Garcia<br>Patel<br>Patel<br>Patel<br>Peng<br>Rashad<br>Sing   | e First Name<br>Kenneth<br>Manuel<br>Alejandro<br>Ashika<br>Ashika<br>Leon<br>Marcus<br>Thomas    | 16<br>Student Username<br>Ken.Chen2101<br>mespinosa31416<br>AlGarcia748<br>APatel45<br>APatel46<br>Leon.Peng2101<br>mrashad31416<br>tsing31416 | Pending Tests 0 0 0 1 0 0 0 0 0 0 0 0 0 0 0 0 0 0 0             | 1                     | access sti<br>cancel, r<br>discontin | International<br>International<br>In | story] [Edit<br>story] [Edit<br>story] [Edit<br>story] [Edit<br>story] [Edit<br>story] [Edit<br>story] [Edit<br>story] [Edit<br>story] [Edit |
| My Name: R<br>My <u>Usernan</u><br>Students                                                                                                  | e First Name<br>Kenneth<br>Manuel<br>Alejandro<br>Ashika<br>Ashika<br>Leon<br>Marcus              | 16<br>Student Username<br>Ken.Chen2101<br>mespinosa31416<br>AlGarcia748<br>APatel45<br>APatel46<br>Leon.Peng2101<br>mrashad31416               | Pending Tests<br>0<br>0<br>0<br>1<br>0<br>0<br>0<br>0<br>0<br>0 | 1<br>1<br>1<br>1<br>1 | access sti<br>cancel, r<br>discontin | Ident tes<br>eassign of<br>nue tests.                                                                                                    | or                                                                                                    |

On the Individual Student **Test History** page you can view the status of a student's test progress, including: **Completed, In Progress**, or **Pending**. For a Pending and In Progress test there are actions that you can still do.

- **Completed:** Student has clicked Finished on their test and teacher has submitted scores for teacher scored items. A test report is now available.
- **Pending:** The test was assigned, but the student has not started it. You can **Cancel** or **Reassign** the test.
- In Progress: The student has started the test. Until the student clicks Finish at the end of the test and the teacher submits scores to the Teacher Scored Items, the test is In Progress. However, if the student doesn't or cannot complete the test, make sure the student Exits the test. If you want to end the test before the student has completed the test, you can click on Discontinue & Score the test. This will save any of the student answers and teacher scored items submitted, stop the test, and prepare a report. The test results will show up on the student's test report.

**Pending Tests:** If a test was assigned, but the student has not started it, then it is considered **Pending**. That means that it is okay to **Cancel** or **Reassign** it to someone else. If you accidentally assign the exact same test to a student more than once, then you MUST **Cancel** the **Pending** Test.

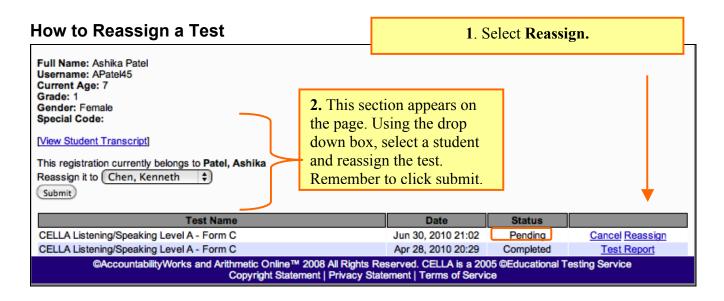

| How to Cancel a Test                                                                                           |                                     |                               | ect Cancel for<br>Pending test. | r any              |  |
|----------------------------------------------------------------------------------------------------|-------------------------------------|-------------------------------|---------------------------------|--------------------|--|
| Full Name: Ashika Patel<br>Username: APatel45<br>Current Age: 7<br>Grade: 1<br>Gender: Female<br>Special Code: | 2. A pop-<br>appears, s<br>to Cance | elect OK                      |                                 |                    |  |
| http://www.awschooltest.com<br>Are you sure you want to cancel this test registration?                         | student.                            | nt for this<br>28, 2010 20:29 | Status<br>Pending<br>Completed  | Cancel R<br>Test R |  |
| Cancel OK                                                                                                    |                                     |                               |                                 |                    |  |

**IMPORTANT**: If you assign exactly the same test to a student more than once, then you MUST **Cancel** the **Pending** Test. Be certain to **Cancel** the **PENDING** test—DO NOT do anything to In Progress test.

### How to Discontinue a Test In Progress

#### To Discontinue a Test

When a student starts a test and doesn't or cannot finish it, you can **Discontinue & Score** an In Progress test without going into the student account and "clicking-through" all unanswered questions. HOWEVER, you MUST DISCONTINUE A TEST USING THE <u>CORRECT SEQUENCE</u> OF STEPS or you will end up with an invalid score report.

**STEP 1**. Submit Teacher Scored Items (even if you didn't administer this section, this record needs to be submitted). Go to Teacher Scored Items, enter scores, and click Submit. You MUST submit the Teacher Scored Items record for the student. If you have no scores to submit, just submit all zeros (which are already entered by default).

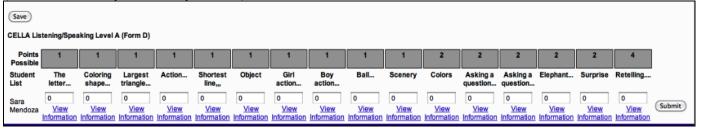

**STEP 2.** Go to your My Class page and click on the Student's Test History. Under the status, it will show In Progress. Click **Discontinue & Score**.

| Full Name: Maria Gomez<br>Username: awstudentK<br>Current Age: 5<br>Grade: K<br>Gender: Female<br>Special Code:                                                                                                    |                                                                                            | Select <b>Discontir</b><br>stop a test in pro<br>record the result | gress and           |
|----------------------------------------------------------------------------------------------------|--------------------------------------------------------------------------------------------|--------------------------------------------------------------------|---------------------|
| [View Student Transcript]                                                                                                    |                                                                                            |                                                                    | <b>↓</b>            |
| Test Name                                                                                                    | Date                                                                                       | Status                                                             |                     |
| CELLA Listening/Speaking Level A - Form A                                                                                                    | Aug 15, 2010 21                                                                            | :59 In Progress                                                    | Discontinue & Score |
| CELLA Listening/Speaking Level A - Form D                                                                                                    | Aug 14, 2010 17                                                                            | :06 Completed                                                      | Test Report         |
| Pop-up window appears; you must confirm your request.<br>http://www.awschooltest.co<br>Are you sure you want to discontin<br>test? Before clicking OK, be sure th<br>clicked the Exit Button or has comp<br>make certain all teacher scored iter<br>submitted BEFORE discontinuing th<br>Cancel | om<br>nue and score th<br>ne student has<br>pleted the test. A<br>ms have been<br>ne test. | is                                                                 |                     |

The Student's Test History will now say <u>Completed</u> with a "Test Report." The test report is complete for that student. Please note that once a test report is in a student's record it cannot be removed.

### **P. School Summary Reports**

Depending on settings selected by school or district administrators, teachers can access school summary reports that provide results for their school, such as your entire class or student group. From the **My Class** roster page, click on the **School Summary Reports** link.

[My Class] [Enroll a Student] [Former Students ] [Test Assignment History ] [] [Teacher Scored Items] [School Summary Reports]

Now you access the page below. Select the school from the drop down box.

| My Class |
|----------|
|----------|

#### School Summary Reports

You have access privileges to reports for 1 school(s). Select a school below to view its reports.

-- Select a School -- 🛊

There are two types of school summary reports: 1) Aggregate Reports provide summary results and averages that do not include individual student data; 2) Student List Reports include individual student data. The image below is from the top half of the **School Summary Reports** page. On next several pages you will find the information you need to create a summary report.

#### School Summary Reports

School Summary Reports allows you to identify the school results you wish to view and create a report that displays just those data. Next to each report type are listed (in parentheses) the specific assessments viewable with that report type. First, choose between the two categories of School Summary Reports:

Aggregate Reports. Reports that provide results for group(s) of students that can be tracked over time, such as an average, percent, or gain score measure; no individual student results are provided.

Student List Reports. Reports that provide results for a list of individual students, such as for a classroom or grade level, displaying each student's performance on key indicators.

Next, using the drop down boxes below, make your selections regarding the test form(s), dates, and student grouping (s).

# **Q. Aggregate Report**

Building your own report requires following the directions on the School Summary Reports web page; all reports can be printed. All Aggregate Reports are single scale reports. Which means although you administered a Comprehensive CELLA test with Listening, Speaking, Reading and Writing (which is a Multiscale test), you create aggregate reports using each scale (e.g., reading only, writing only).

| Aggregate Reports                                                                                                    |                                                                |  |  |  |  |  |  |
|----------------------------------------------------------------------------------------------------|----------------------------------------------------------------|--|--|--|--|--|--|
| <ul> <li>Select Report Type:</li> <li>              Aggregate Reports Using Student Scale Scores and Performance Categories (Locator Test, CELLA Single Modality Assessments or Arithmetic Testing OnLine)      </li> <li>         These reports provide student group results of one or more testing sessions for assessments that are scored on the same scale. Three available reports: Average Scores and Percent within Performance Categories; Percent of Students Passing; Average Score Gain Between Sessions.     </li> <li>         Aggregate Reports Using Content Categories or Assessment Objectives (CELLA Single Modality Assessments or Arithmetic Testing OnLine)         These reports provide student group results for test Content Categories or Assessment Objectives. Two available reports: Percent of Points by Content Category; Percent of Points by Assessment Objective.     </li> </ul> |                                                                |  |  |  |  |  |  |
| Select Test Form(s) and Date(s):                                                                                                    |                                                                |  |  |  |  |  |  |
| Select one to five test form(s) with date ranges. Multiple tests should be selected in<br>the top and the most recent at the bottom.                                                                                                    | the order in which they were administered, with the oldest at  |  |  |  |  |  |  |
| Select a test form                                                                                                    | - From mm/dd/yyyy To mm/dd/yyyy                                |  |  |  |  |  |  |
| Select a test form 🗘                                                                                                    | - From mm/dd/yyyy To mm/dd/yyyy                                |  |  |  |  |  |  |
| □ Select a test form \$                                                                                                    | - From mm/dd/yyyy To mm/dd/yyyy                                |  |  |  |  |  |  |
| □ Select a test form 🗘                                                                                                    | - From mm/dd/yyyy To mm/dd/yyyy                                |  |  |  |  |  |  |
| □ Select a test form \$                                                                                                    | - From mm/dd/yyyy To mm/dd/yyyy                                |  |  |  |  |  |  |
| Select Student Grouping(s): Select a student grouping to filter the information, eit<br>usually not useful for reports that address content categories or assessment object<br>holding the control (Windows) or command/apple (Mac) key as you highlight each la                                                                                                    | ctives. You may select more than one grade level or teacher by |  |  |  |  |  |  |
| School-Wide                                                                                                    |                                                                |  |  |  |  |  |  |
| By Grade                                                                                                    |                                                                |  |  |  |  |  |  |
| A A                                                                                                    |                                                                |  |  |  |  |  |  |
| c                                                                                                    |                                                                |  |  |  |  |  |  |
|                                                                                                    |                                                                |  |  |  |  |  |  |
| O By Teacher<br>Adams, Stuart - SAdams31416                                                                                                    |                                                                |  |  |  |  |  |  |
| Adams, Stuart - SAdams31416<br>Day, Gracie (Admin) - Gracie.Day<br>Griffith, Sonya - SGriffith31416                                                                                                    |                                                                |  |  |  |  |  |  |
| Griffith, Sonya – SGriffith31416<br>Kwan, Sarah – SKwan31416                                                                                                    |                                                                |  |  |  |  |  |  |
| Kwari, Sarari - SKwan51410                                                                                                    |                                                                |  |  |  |  |  |  |
| Select Reports                                                                                                    |                                                                |  |  |  |  |  |  |
|                                                                                                    |                                                                |  |  |  |  |  |  |

Once you have selected the features of report you want to create, you access the final page in report development.

| Aggregate Reports:                                       |                                                                                                    |  |  |  |  |  |
|----------------------------------------------------------|----------------------------------------------------------------------------------------------------|--|--|--|--|--|
| Report Date<br>Selected Test Form(s)<br>Student Grouping | Wednesday, June 30, 2010<br>CELLA Listening/Speaking Level A - Form A - Listening/Speaking (2009/01/10 - 2010/06/23)<br>School-Wide                                                                                                    |  |  |  |  |  |
| Select a Report:                                         |                                                                                                    |  |  |  |  |  |
| Arithmetic Testing Or                                    | ores and the percent of students within performance categories for the selected student                                                                                                    |  |  |  |  |  |
| Reported by teacher,                                     | Percent of Students Passing (CELLA Single Modality Assessments or Arithmetic Testing OnLine)<br>Reported by teacher, this chart displays the percent of students at or above a passing score (e.g., proficiency) for<br>selected testing sessions. |  |  |  |  |  |
|                                                          | Between Sessions (CELLA Single Modality Assessments or Arithmetic Testing OnLine)<br>a score gain or loss, per teacher, between different testing sessions.                                                                                        |  |  |  |  |  |
| View Report Return                                       |                                                                                                    |  |  |  |  |  |

# **R. Student List Report**

At the bottom of the **School Summary Reports** page, you will find a section titled, **Student List Reports** (see the image below). Most teachers find that **the Student List Report** is valuable for instructional or placement decision-making. First, select the Test from the drop down menu ("Select a test form...) and date range. Then click on the **Select Reports** button.

| Student List Reports                                                                                                    | K and 1 <sup>st</sup> grade teachers select <u>single</u><br><u>scale</u> student list report type.                                                                                                    |                         |
|----------------------------------------------------------------------------------------------------|----------------------------------------------------------------------------------------------------|-------------------------|
| These reports provide results for a list of individual<br>Objective; Performance Category, Score, Points b<br>Multiple Scale Assessment Report ( | ELLA Single Modality Assessments or Arithmetic Testing OnLin<br>I students on a test form with one scale. Three available report<br>y Content Category; Error Patterns.<br>tudents on one or more test form(s) that use the same scales. | s: Points by Assessment |
| There are three types of reports that can be generated<br>Score, Points by Content Category, Error Patterns. Re                                  |                                                                                                    | Performance Category,   |
| Select Test Form and Date:<br>Select a test form Select Reports                                                                                  | ÷) - From mm/dd/yyyy To mm                                                                                                    | /dd/yyyy                |

When creating a <u>multiple scale</u> student list report, what test forms should you select for each grade?

#### A drop down box will display a menu.

| •               | ct Report Type:<br>Single Scale Assessment Report (Locator Test,<br>These reports provide results for a list of individual stu<br>Category, Score, Points by Content Category; Error P<br>Multiple Scale Assessment Report (Coming 201<br>This report provides results for a list of individual stude                                                                                                    | idents<br>Pattern<br>0)    |
|-----------------|----------------------------------------------------------------------------------------------------|----------------------------|
| Se<br>Se<br>□   | Select a test form<br>CELLA L/S A : Reading & Writing A - Form A<br>CELLA L/S A : Reading & Writing Ax - Form A<br>CELLA L/S B : Reading & Writing Ax - Form A<br>CELLA L/S B : Reading & Writing B - Form A<br>CELLA L/S C : Reading & Writing B - Form A<br>CELLA L/S C : Reading & Writing C - Form A<br>CELLA L/S D : Reading & Writing C - Form A<br>CELLA L/S D : Reading & Writing B - Form A<br>CELLA L/S D : Reading & Writing B - Form A<br>CELLA L/S D : Reading & Writing C - Form A<br>CELLA L/S D : Reading & Writing C - Form A<br>CELLA L/S D : Reading & Writing D - Form A<br>CELLA L/S D : Reading & Writing D - Form A<br>CELLA L/S D : Reading & Writing D - Form A<br>CELLA L/S D : Reading & Writing D - Form A<br>CELLA Listening/Speaking Level A - Form B | late<br>- F<br>n<br>n<br>n |
| Se<br>us<br>(V) | CELLA Listening/Speaking Level A - Form C<br>CELLA Listening/Speaking Level A - Form D                                                                                                    | to<br>ses                  |

Make these choices.

K and Grade 1: Listening/Speaking Level A Form D

Grade 2 L/S A : Reading & Writing Ax Form A

Grade 3-5 L/S B : Reading & Writing B Form A

Grade 6-8 L/S C : Reading & Writing C Form A

Grade 9-12 L/S D : Reading & Writing D Form A

Once you have selected the features of the reports you want to build, click select reports.

If creating a single modality report for K or 1<sup>st</sup> grade, you will access the next page to finalize your report selection.

Final report selection page for Student List reports: On this page you will select the specific type of student list report that you want created. For the **CELLA Tests**, select the second type of List Report: **Performance Category Score, Points by Content Category.** This will provide student-by-student results for raw score and diagnostic information for each content category for the student and the group.

| Student List Reports:                                                                                                    | For a <b>K and 1st grade</b> Stude<br>reports for <i>CELLA Online</i> see<br>report type. Click on the but                                                                                       | elect 2nd                                                                                                    |  |  |  |  |  |  |
|----------------------------------------------------------------------------------------------------|----------------------------------------------------------------------------------------------------|----------------------------------------------------------------------------------------------------|--|--|--|--|--|--|
| Report Date     Thursday, July 1, 2010       Selected Test Form(s)     CELLA Listening/Speaking Level A - Form - Listening/Speaking       Student Grouping     Teachers: Lopez, Rita |                                                                                                    |                                                                                                    |  |  |  |  |  |  |
| Select a Report:                                                                                                    |                                                                                                    |                                                                                                    |  |  |  |  |  |  |
| <ul> <li>For each student, displays the performance cate not applicable to the Locator Test).</li> <li>Error Patterns (Arithmetic Testing OnLine)</li> </ul>                         | r The applicable assessment objective. A su<br>dents.<br>Category (Locator Test, CELLA Single Moo<br>gory result, the score, and the number of po<br>ces an answer suggesting a particular error | lality Assessments or Arithmetic Testing OnLine<br>ints earned in each content category (the latter is<br>type was detected (e.g., 0, 1, 7). For each error |  |  |  |  |  |  |
| may suggest a pattern that should be investigate                                                                                                    |                                                                                                    | to make that error three or more times, which                                                                                                    |  |  |  |  |  |  |
| View Report Return                                                                                                    |                                                                                                    |                                                                                                    |  |  |  |  |  |  |
|                                                                                                    |                                                                                                    |                                                                                                    |  |  |  |  |  |  |
| Once you have s                                                                                                    |                                                                                                    |                                                                                                    |  |  |  |  |  |  |
| the report type, c                                                                                                    | ick on                                                                                                    |                                                                                                    |  |  |  |  |  |  |
| View Report.                                                                                                    |                                                                                                    |                                                                                                    |  |  |  |  |  |  |

# S. Sample Student List Report for Single Modality Test

Here is a sample of a student list report for a teacher. Notice that each student's score for every content category is listed, as well as the group's performance in each content category.

| Pe<br>Fo | Student List Reports:<br>Performance Category, Score, Points by Content Category (Locator Test, CELLA Single Modality Assessments or Arithmetic Testing OnLine)<br>For each student, displays the number of points earned by content category. A summary row for each content category indicates percent of points earned by<br>all listed students. |                  |       |           |             |               |              |              |  |  |
|----------|----------------------------------------------------------------------------------------------------|------------------|-------|-----------|-------------|---------------|--------------|--------------|--|--|
| Se       | Report Date       Tuesday, March 10, 2009         Selected Test Form(s)       CELLA Reading Level Ax - Form A - Reading         Student Grouping       Teachers: McGee , Mary (ADMIN)         Select Another Report       Print                                                                                                    |                  |       |           |             |               |              |              |  |  |
|          |                                                                                                    |                  |       | Performan | ce Category | , Score, Poir | nts by Conte | ent Category |  |  |
|          |                                                                                                    | Performance      | Score | #1        | #2          | #3            | #4           | #5           |  |  |
|          | Points Possible $\rightarrow$                                                                                                    | -                | -     | 4         | 6           | 4             | 4            | 13           |  |  |
|          | Percentage →                                                                                                    | -                | -     | 67%       | 61%         | 17%           | 33%          | 21%          |  |  |
| 1.       | Hamad, Mahmoud                                                                                                    | Low Intermediate | 566   | 2         | 4           | 1             | 1            | 4            |  |  |
| 2.       | Roja, Samuel                                                                                                    | Beginning        | 350   | 3         | 3           | 0             | 1            | 1            |  |  |
| 3.       | Vasquez, Carmen                                                                                                    | Low Intermediate | 591   | 3         | 4           | 1             | 2            | 3            |  |  |
|          | Performance Category, Score, Points by Content Category  1. Reading Print Concepts 2. Reading Decoding/WR 3. Reading Fluency 4. Reading Vocabulary 5. Reading Comprehension                                                                                                    |                  |       |           |             |               |              |              |  |  |
| (        | Select Another Report Print                                                                                                    |                  |       |           |             |               |              |              |  |  |

# T. Multiple Scale Score Student List Report for Comprehensive CELLA

Student list reports can also be generated for grades 2-12. Select Multiscale Report and follow the directions to build your report requirements.

Here is a sample of a student list report for L/S D: Reading & Writing D:

| [My Class] [N                                               | ly School                                                                                                    |            |                                                  |                    |                                         |         |                                 |         |                                 |               |                                       |       |                               |
|-------------------------------------------------------------|----------------------------------------------------------------------------------------------------|------------|--------------------------------------------------|--------------------|-----------------------------------------|---------|---------------------------------|---------|---------------------------------|---------------|---------------------------------------|-------|-------------------------------|
| School Sun                                                  | nmary Report                                                                                                    | 5          |                                                  |                    |                                         |         |                                 |         |                                 |               |                                       |       |                               |
| Multiple Sca<br>Displays the<br>Report Date<br>Selected Tes | Student List Reports:<br>Multiple Scale Score Listings<br>Displays the scale score each student earned for that testing session.<br>Report Date Thursday, August 5, 2010<br>Selected Test Form(s) CELLA L/S D : Reading & Writing D - Form A<br>Student Grouping School-Wide |            |                                                  |                    |                                         |         |                                 |         |                                 |               |                                       |       |                               |
| Select Anoth                                                | er Report) (Print                                                                                                    | 0          |                                                  |                    |                                         |         |                                 |         |                                 |               |                                       |       |                               |
| Student<br>Name                                             | Student UN                                                                                                    | Test Date  | Test<br>Name                                     | Listening/Speaking | Listening/Speaking<br>Performance Level | Reading | Reading<br>Performance<br>Level | Writing | Writing<br>Performance<br>Level | Comprehension | Comprehension<br>Performance<br>Level | Total | Total<br>Performance<br>Level |
| 1. Rosa<br>Garza                                            | rosa123                                                                                                    | 04/27/2010 | CELLA<br>L/S D :<br>Reading<br>&<br>Writing<br>D | 725                | High Intermediate                       | 729     | Low<br>Intermediate             |         | Beginning                       | 727           | Low Intermediate                      | 2137  | Low<br>Intermediate           |
| 2. Rosa<br>Garza                                            | rosa123                                                                                                    | 04/27/2010 | CELLA<br>L/S D :<br>Reading<br>&<br>Writing<br>D | 730                | High Intermediate                       | 757     | High<br>Intermediate            |         | Beginning                       | 744           | High Intermediate                     | 2175  | Low<br>Intermediate           |
| 3. Ninth<br>Grader                                          | ninthgraderTR                                                                                                    |            | CELLA<br>L/S D :<br>Reading<br>&<br>Writing<br>D | 586                | Beginning                               | 625     | Beginning                       | 575     | Beginning                       | 606           | Beginning                             | 1786  | Beginning                     |
| 4. Alex<br>Rodriquez                                        | RodriAlex3f00                                                                                                    | 06/23/2010 | CELLA<br>L/S D :<br>Reading<br>&<br>Writing<br>D | 560                | Beginning                               | 625     | Beginning                       | 575     |                                 | 593           | Beginning                             | 1760  | Beginning                     |
| 5. Alex<br>Rodriquez                                        | , RodriAlex3f00                                                                                                    | 06/23/2010 | CELLA<br>L/S D :<br>Reading<br>&<br>Writing<br>D | 560                | Beginning                               | 625     | Beginning                       | 575     |                                 | 593           | Beginning                             | 1760  | Beginning                     |

## **U. School Summary Reports**

For more samples school summary reports (aggregate and student list), plus information about how to read the reports, select the Training link in the green navigation bar on the AWSchoolTest website.

# V. Test Assignment History Link on My Class page

Accessible through the Test Assignment History link, this page provides a list of all the tests you have assigned to your students and when they were assigned. The "Details" column on the far right allows you to access more specific information.

| [My Class] [Enroll a Student] [Former Students]<br>[My School] [Group Test Reports]                                                                                                    | My Assigned Tests Record]               | ] <u>[Teach</u> | ier Scor   | ed Items]    |
|----------------------------------------------------------------------------------------------------|-----------------------------------------|-----------------|------------|--------------|
| My Class<br>Test Assignment History<br>Below is a list of all the tests you have assigned to your student<br>tests at the top.                                                                     | ts. The list is in chronological order, | , with the n    | nost recen | tly assigned |
| ID Order Type / Test                                                                                                    | Date                                    | Qty             | Total      |              |
| 5655 Test: CELLA Listening/Speaking Level A (Form C)                                                                                                    | Jun 30, 2010 9:02 pm                    | 1               | \$0.00     | Detail       |
| 5654 Test: CELLA Listening/Speaking Level A (Form C)                                                                                                    | Jun 30, 2010 9:01 pm                    | 1               | \$0.00     | Detail       |
| 5356 Test: CELLA Reading Level Ax (Form C)                                                                                                    | Apr 30, 2010 11:21 am                   | 5               | \$0.00     | Detai        |
| 5335 Test: CELLA Listening/Speaking Level A (Form C)                                                                                                    | Apr 29, 2010 12:27 am                   | 1               | \$0.00     | Detai        |
| 5334 Test: CELLA Listening/Speaking Level A (Form C)                                                                                                    | Apr 28, 2010 11:53 pm                   | 1               | \$0.00     | Detai        |
| 5332 Test: CELLA Reading Level B (Form C)                                                                                                    | Apr 28, 2010 8:40 pm                    | 1               | \$0.00     | Detai        |
| 5331 Test: CELLA Writing Level D (Form C)                                                                                                    | Apr 28, 2010 8:31 pm                    | 1               | \$0.00     | Detai        |
| 5330 Test: CELLA Listening/Speaking Level A (Form C)                                                                                                    | Apr 28, 2010 8:29 pm                    | 1               | \$0.00     | Detai        |
| 5309 Test: CELLA Reading Level B (Form C)                                                                                                    | Apr 26, 2010 8:55 pm                    | 0               | \$0.00     | Detai        |
| My Class<br>Test Assignment Details<br>Below are full details for this test assignment.                                                                                                    | Details for                             |                 |            |              |
| Test Assignment ID Number: 5356<br>Order Type: Test Assignment<br>Test: CELLA Reading Level Ax (Form C)<br>Order Total: \$0.00<br>Order Status: Paid<br>Payment Method: Cash, Check or Money Order | order 5356.                             |                 |            |              |
| # Studer                                                                                                    | it .                                    |                 | Price      | Test Status  |
| 1 Espinosa, Manuel (mespinosa31416)                                                                                                    |                                         |                 | \$0.00     | Completed    |
| 2 Rashad, Marcus (mrashad31416)                                                                                                    |                                         |                 | \$0.00     | Completed    |
| 3 Sing, Thomas (tsing31416)                                                                                                    |                                         |                 | \$0.00     | Completed    |
| 4 Torres, Carmen (ctorres31416)                                                                                                    |                                         |                 | \$0.00     | Not Taken    |
| 5 Ying, Michelle (mying31416)                                                                                                    |                                         |                 | \$0.00     | Completed    |

# **Student User Information**

Teachers should be aware of the screen views during a student test. To watch a student taking a test in real time, please go to the Training section of AWSchoolTest and select the video tutorials. Information about how to administer the test can be found in the Directions for Administration (DFA) for the particular test you are administering. This section will focus on what the student user will see and do. First, the student will access www.awschooltest.com

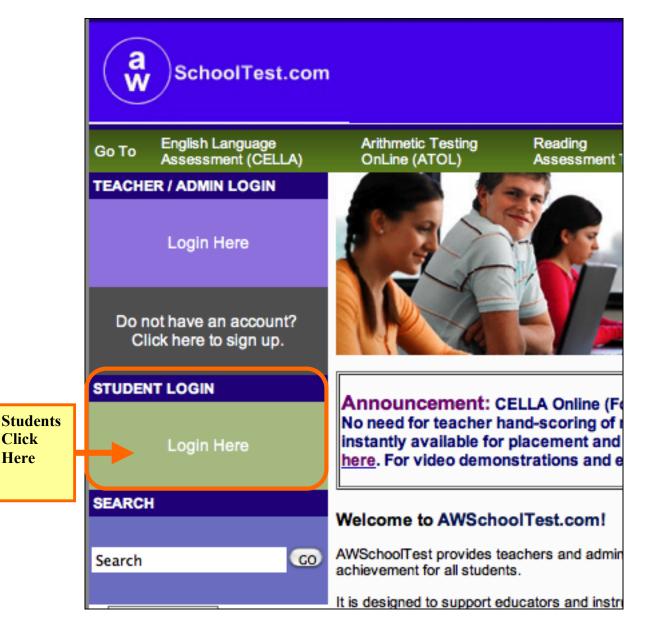

## A. Student Login Information

The student will login on the left side of the home page using the student username and password (assigned to him or her by the teacher or an administrator).

**STEP 1.** The student clicks on the "Login Here" link

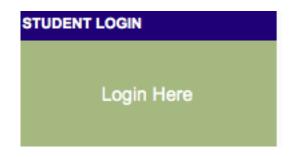

STEP 2. The student then enters his or her username, password, and clicks login button.

Here is what the Student Login page looks like.

|                                           | Login As a Student               |  |
|-------------------------------------------|----------------------------------|--|
| Student enters username<br>AND password.* | Student Username: student1234567 |  |
| H                                         | Student Password:                |  |
|                                           | Login                            |  |

\* For younger students or students who are not familiar with computers, the teacher may want to enter the student log in information.

#### **B. Student Welcome Page**

Once the student is logged in, he or she will be on his or her own **Student Welcome** page. The student's name is at the top, along with a list of the tests the student needs to take and any tests he or she has completed.

| Welcome, Sara                             |  |  |  |
|-------------------------------------------|--|--|--|
| Tests You Need to Take                    |  |  |  |
| CELLA Listening/Speaking Level A (Form D) |  |  |  |
| Tests You've Completed                    |  |  |  |
| You have not completed any tests yet.     |  |  |  |
| 🔀 Logout                                  |  |  |  |

#### **C. Student Directions for the Test**

This is an example of the first page of the general directions for students in grades 2-12. Students in grades K and 1 have a more simplified version. All directions (plus a teacher script) are reproduced in the test's **Direction for Administration** (DFA).

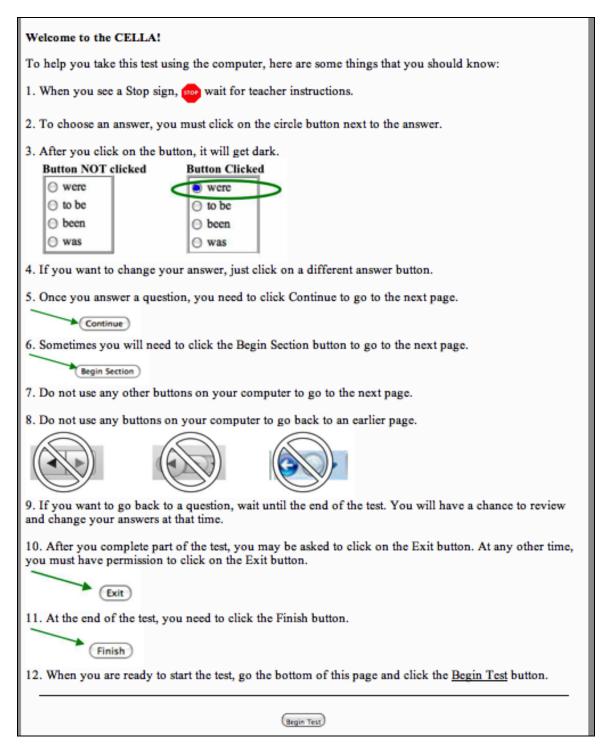

## **D. Student Finishes Test**

Once this last section is completed, the student will have a chance to review his/her answers. Directions for how to use the review section are located in the DFA. Note that for some questions the audio has a limited number of times that it can be played (per test requirements). If the audio cannot be accessed, it is because there are no more chances to listen to that question. When the student has finished the test, even if the teacher hasn't entered the teacher scored items into the system, make sure that the student clicks the **Finish** button on the bottom of the **Review Answers** page.

Example of the Student Directions for Reviewing Answers

#### CELLA L/S B : Reading & Writing B: Review Responses

The next page shows a list of all of the test questions with your answers. For each question there are some key words to help you remember the question. If the question was left blank, it will be highlighted in yellow. You can review the question and keep or change your answer. Just click on the pencil  $\swarrow$  next to the question.

If you want to change your answer, just click on the correct button. When you are happy with your answer, click on the Continue button and it will bring you back to the Review Answers page. You can continue reviewing and changing answers until you are happy with all of your answers. When you are finished reviewing your answers, click the **Finish** button at the bottom of the page.

Continue

Example of Section from the Review Answers page:

Note that the yellow highlighted questions, #4 and #5, indicate that student left those blank. The student can go back and try to answer them by clicking on the pencil next to each question.

| Sect | Section 9 - Reading Passage IV |                                                                    |                                   |  |  |  |  |  |  |
|------|--------------------------------|--------------------------------------------------------------------|-----------------------------------|--|--|--|--|--|--|
|      | #                              | Question = Your Response                                           | uestion = Your Response Time Left |  |  |  |  |  |  |
| ø    | 1                              | Main idea = a famous horse race                                    | untimed                           |  |  |  |  |  |  |
| ø    | 2                              | Saddlebags = to hold saddles                                       | untimed                           |  |  |  |  |  |  |
| P    | 3                              | Stop running = Some of the stations closed down.                   | untimed                           |  |  |  |  |  |  |
| ø    | 4                              | another one = (none)                                               | untimed                           |  |  |  |  |  |  |
| ø    | 5                              | SECOND paragraph = to point out the importance of the Pony Express | untimed                           |  |  |  |  |  |  |
| ø    | 6                              | Pony Express station = (none)                                      | untimed                           |  |  |  |  |  |  |
|      |                                |                                                                    |                                   |  |  |  |  |  |  |

Example of the end of the Review Section:

Make sure that the students click the Finish button!!

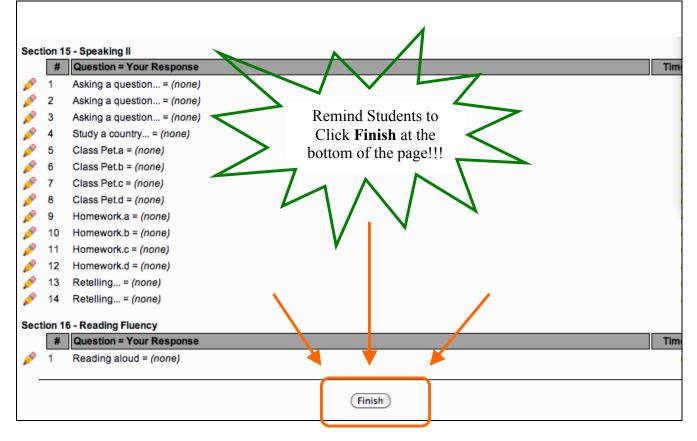

#### Once the **Finish** button is clicked the Student will see this page:

| Welcome, Mariko<br>Tests You Need to Take                                                                                                    | here are no more Tests to Take. |  |  |  |  |
|----------------------------------------------------------------------------------------------------|---------------------------------|--|--|--|--|
| You are not registered to take a test.<br><b>Tests You've Completed</b> The Test that the student just finished is noted as completed by the student.<br>It is just waiting for the Teacher Scored Items to be submitted. |                                 |  |  |  |  |
| CELLA L/S B : Reading & Writing B (Form B) - waiting for final Teacher scoring The Student logs out here.                                                                                                    |                                 |  |  |  |  |
| ©AccountabilityWorks and Arithmetic Online™ 2008 All Rights Reserved. CELLA is a 2005 ©Educational Testing Service Copyright Statement   Privacy Statement   Terms of Service                                             |                                 |  |  |  |  |

#### E. Student Test: Sample Answer Buttons

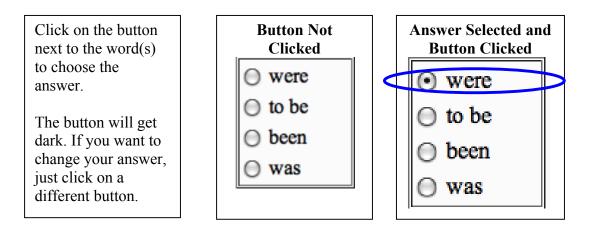

# F. Student Test: Audio Play Buttons

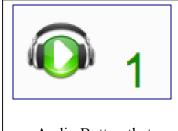

Audio Button that can be played **one** more time.

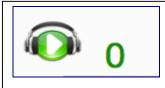

Audio Button that cannot be played any more times.

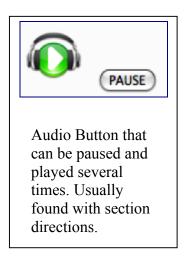

#### **G. Student Test: Additional Buttons**

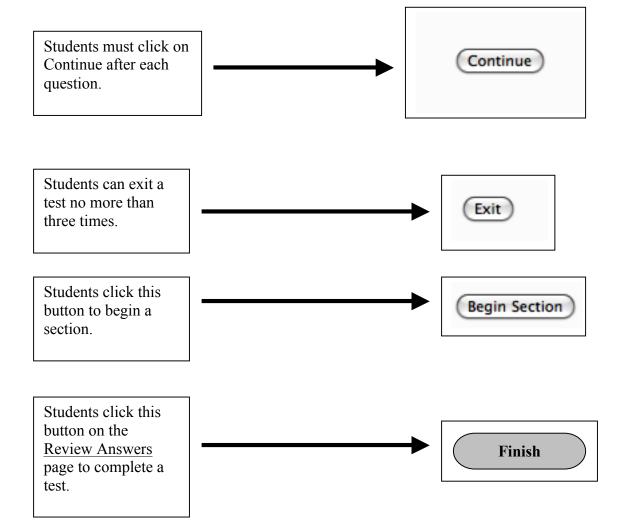